## REMOTE CONTROL AND PROGRAMMING REFERENCE

for the FLUKE 190 family

of ScopeMeter test tools

=============================================================

 This file contains remote control and programming information for the above-mentioned models with use of the PM9080 Optically Isolated RS232 Adapter/Cable.

- It consists of the following chapters:
- 1. INSTALLING THE PM9080
- 2. INTRODUCTION TO PROGRAMMING
- 3. COMMAND REFERENCE

## APPENDIXES

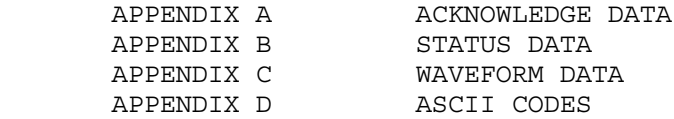

#### 1. INSTALLING THE PM9080

- Connect the PM9080 to the RS232 port of the computer. If necessary, use a 9-pin to 25-pin adapter and 25-pin gender changer.
- Hook the PM9080 cable to the ScopeMeter.
- Turn on the computer and the ScopeMeter.
- Make sure that the communication settings match for the RS232 port of the computer and the ScopeMeter.

 After power-on, the default settings of the ScopeMeter are as follows:

1200 baud, No parity, 8 data bits, 1 stop bit

 You can modify the baud rate with the PC (Program Communication) command. See chapter 3 COMMAND REFERENCE. Other settings are fixed.

 You can modify the computer RS232 port settings to match the above ScopeMeter settings with the following DOS command:

MODE COM1:1200,N,8,1

 This command assumes that COM1 is the RS232 port used on the computer. Replace COM1 in the above command with COM2, COM3, or COM4 if one of these ports is used. You can place this command in the computer startup file AUTOEXEC.BAT so that the default settings for the computer are the same as for the ScopeMeter. If you want to use a higher data transfer speed (baud rate), let your QBASIC program change the settings for both the computer and the ScopeMeter. See the example under the PC (Program Communication) command in chapter 3 COMMAND REFERENCE.

#### 2. INTRODUCTION TO PROGRAMMING

\*\* Basic Programming Information \*\*

 When you have installed the PM9080 as described in the previous chapter, you can control the ScopeMeter from the computer with simple communication facilities, such as GWBASIC, QuickBASIC and QBASIC (programming languages from Microsoft Corporation).

 All examples given in this manual are in the QBASIC language but will also run in QuickBASIC. QuickBASIC allows you to make executable files from programs so you can start such programs directly from DOS. It is assumed that you have knowledge of these programming

 languages. QBASIC is supplied with Microsoft MS-DOS 5.0 and higher and Windows 95, 98, and NT, including 'on-line' Help.

 Features of the syntax and protocol for the ScopeMeter are as follows:

 - Easy input format with a 'forgiving' syntax: All commands consist of two characters that can be UPPER or lower case. Parameters that sometimes follow the command may be separated from it by one or more separation characters.

 - Strict and consistent output format: Alpha character responses are always in UPPERCASE. Parameters are always separated by a comma ("," = ASCII 44, see Appendix D). Responses always end with the carriage return code (ASCII 13). Because the carriage return code is a non-visible character (not visible on the screen or on paper), this character is represented as <cr> in the command syntax.

 - Synchronization between input and output: After receipt of every command, the ScopeMeter returns an acknowledge character (digit) followed by the carriage return code (ASCII 13). This indicates that the command has been successfully received and executed. The computer program must always read this acknowledge response before sending the next command to the ScopeMeter.

#### Page 2.2

\*\* Commands sent to the ScopeMeter \*\*

 All commands for the ScopeMeter consist of a header made up of two alpha characters sometimes followed by parameters. Example:

 RI This is the Reset Instrument command. It resets the ScopeMeter.

 Some of the commands are followed by one or more parameters to give the ScopeMeter more information. Example:

 SS 8 This is the Save Setup command. It saves the present acquisition settings in memory. The SS header is followed by a separator (space), then followed by the parameter "8" to indicate where to store the settings. The meaning of this parameter is described in Chapter 3 COMMAND REFERENCE.

 Some commands require several parameters. Example:

WT 9,50,30 This is the Write Time command. This command requires three parameters. The parameters are separated by a comma, which is called the Program Data Separator. You may use only one comma between the parameters. Also refer to the section 'Data Separators'.

 A code at the end of each command tells the ScopeMeter that the command is ended. This is the carriage return code (ASCII 13) and is called the Program Message Terminator. This code is needed to indicate to the ScopeMeter that the command is completed so it can start executing the command. Also refer to the section 'Command and Response Terminators'.

#### Page 2.3

\*\* Responses received from the ScopeMeter \*\*

 After each command sent to the ScopeMeter there is an automatic response from it, indicated as <acknowledge> (which you MUST input), to let the computer know whether or not the received command has been successfully executed. Refer to the 'Acknowledge' section below.

 There are several commands that ask the ScopeMeter for response data. Such commands are called Queries. Example:

 ID This is the IDentification query, which asks for the model number and the software version of the ScopeMeter.

 When the ScopeMeter has received a query, it sends the <acknowledge> reply as it does after any command, but now it is followed by the queried response data.

 The format of the response data depends upon which query is sent. When a response consists of different response data portions, these are separated with commas (ASCII code 44). Also refer to the section 'Data Separators'.

 All response data, <acknowledge> as well as following (queried) response data are terminated with the carriage return code (<cr> = ASCII 13). Also refer to the section 'Command and Response Terminators'.

\*\* Acknowledge \*\*

 After receiving of a command, the ScopeMeter automatically returns the <acknowledge> response to let the computer know whether or not the received command has been successfully executed. This response is a one-digit number followed by <cr> as response terminator. If <acknowledge> is 0, it indicates that the ScopeMeter has successfully executed the command. If the command was a query, the <acknowledge><cr>><cr> response is immediately followed by the queried response data terminated with <cr>. If <acknowledge> is 1 or higher, it indicates that the ScopeMeter has not executed the command successfully. In that case, if the command was a query, the <acknowledge><cr> response is NOT followed by any further response data. There can be several reasons for a non-zero <acknowledge> response. For more information see Appendix A. In case of an error you can obtain more detailed status information by using the ST (STATUS) query.

 Note: YOU MUST ALWAYS INPUT <acknowledge>, EVEN WHEN THE COMMAND WAS NOT A QUERY.

# \*\* Data Separators \*\*

 Data Separators are used between parameters sent to the ScopeMeter and between values and strings received from the ScopeMeter. Comma (",") is used as program data separator as well as response data separator:

- Program Data Separator

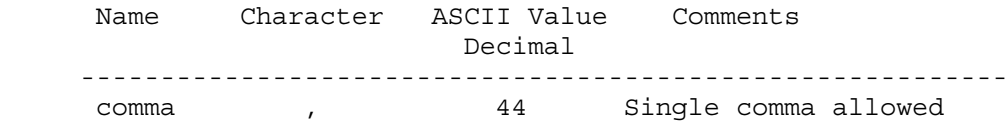

- Response Data Separator

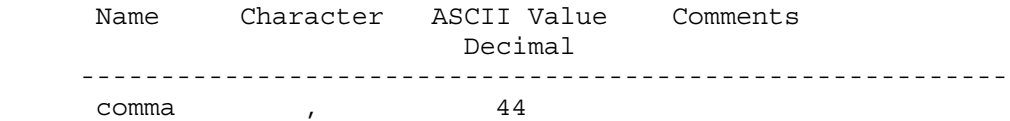

 \*\* Command and Response Terminators \*\* (Message Terminators)

- Command (Program Message) Terminators

 A code is needed at the end of each command to tell the ScopeMeter that the command is ended, and that it can start executing the command. This code is called the Program Message Terminator. The code needed for the ScopeMeter is carriage return (ASCII code 13 decimal). Notes:

- 1. The carriage return code is a non-visible ASCII character. Therefore this code is represented as <cr> in the Command Syntax and Response Syntax lines given for each command.
- 2. The QBASIC programming language, which is used for all program examples, automatically adds a carriage return to the end of the command output. (In the QBASIC language, this is the PRINT #.... statement.)

 After <cr> is recognized by the ScopeMeter, the entered command is executed. After EACH command the ScopeMeter returns <acknowledge><cr> to the computer to signal the end of the command processing (also see the section 'Acknowledge'.)

- Response (Message) Terminators

 The response from the ScopeMeter ends with a carriage return (ASCII 13). This is indicated as <cr> in the Response Syntax for each command.

#### Page 2.7

## \*\* Typical program sequence \*\* An example

 A typical program sequence consists of the following user actions:

- 1. Set the communication parameters for the RS232 port of the computer to match the ScopeMeter settings.
- 2. Output a command or query to the ScopeMeter.
- 3. Input the acknowledge response from the ScopeMeter.

If the response value is zero, go to step 4.

 If the response value is non-zero, the ScopeMeter did not execute the previous command. Read the error message from the following acknowledge subroutine, recover the error, and repeat the command or query. (This is not shown in the following program example.)

- 4. If a query was output to the ScopeMeter, input its response.
- 5. The sequence of points 2, 3, and 4 may be repeated for different commands or queries.
- 6. Close the communication channel.

Refer to the program example on the next page.

'Example of a typical program sequence:

'\*\*\*\*\*\*\*\*\*\*\*\*\*\*\*\*\* Begin example program \*\*\*\*\*\*\*\*\*\*\*\*\*\*\*\*

OPEN "COM1:1200,N,8,1,CS,DS,RB2048" FOR RANDOM AS #1

 'This QBASIC program line sets the parameters for the 'RS232 port (COM1 on the Computer) to match the 'ScopeMeter power-on default settings. It also opens a 'communication channel (assigned #1) for input or output 'through the COM1 port. Your ScopeMeter must be connected 'to this port. "RB2048" sets the size of the computer 'receive buffer to 2048 bytes to prevent buffer overflow 'during communication with the ScopeMeter.

PRINT #1, "ID"

'Outputs the IDENTITY command (query) to the ScopeMeter.

GOSUB Acknowledge

 'This subroutine inputs the acknowledge response from 'the ScopeMeter and displays an error message if the 'acknowledge value is non-zero.

INPUT #1, Response\$

'This inputs the response data from the IDENTITY query.

PRINT Response\$

'Displays the queried data.

CLOSE #1

'This closes the communication channel.

## END

'This ends the program.

```
 ' Page 2.9
```
 '\*\*\*\*\*\*\*\*\*\*\*\*\*\*\*\* Acknowledge subroutine \*\*\*\*\*\*\*\*\*\*\*\*\*\*\*\*\*\* 'Use this subroutine after each command or query sent to the 'ScopeMeter. This routine inputs the acknowledge 'response from the ScopeMeter. If the response is non-zero, 'the previous command was not correct or was not correctly 'received by the ScopeMeter. Then an error message is 'displayed and the program is aborted. Acknowledge: INPUT #1, ACK 'Reads acknowledge from ScopeMeter. IF ACK <> 0 THEN PRINT "Error "; ACK; ": "; SELECT CASE ACK CASE 1 PRINT "Syntax Error" CASE 2 PRINT "Execution Error" CASE 3 PRINT "Synchronization Error" CASE 4 PRINT "Communication Error" CASE IS < 1 PRINT "Unknown Acknowledge" CASE IS > 4 PRINT "Unknown Acknowledge" END SELECT PRINT "Program aborted." END END IF RETURN '\*\*\*\*\*\*\*\*\*\*\*\*\*\*\*\*\*\* End example program \*\*\*\*\*\*\*\*\*\*\*\*\*\*\*\*\*

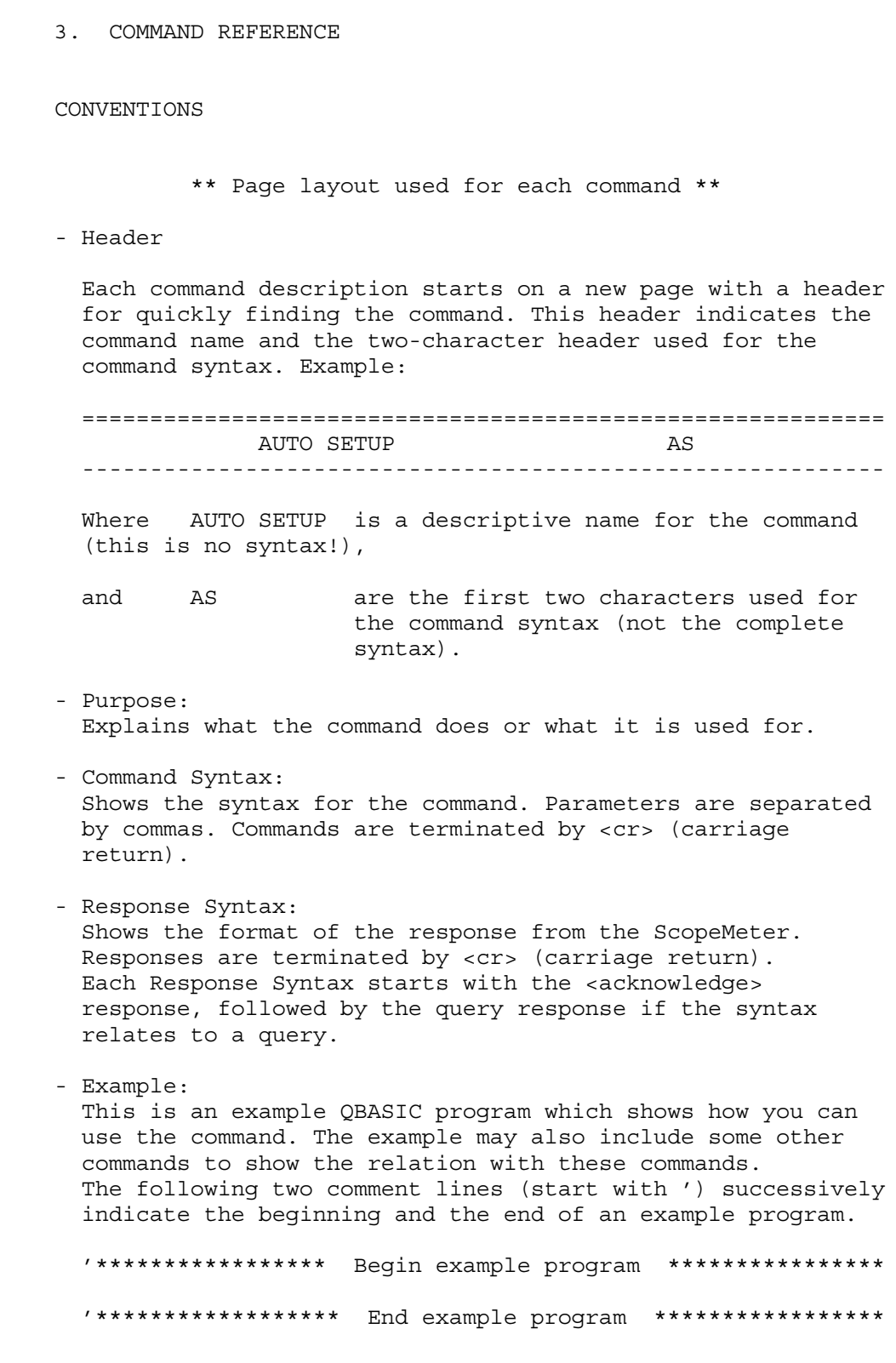

 Use an MS-DOS Editor and copy the complete program between these two lines to a file name with the .BAS extension. Start QBASIC and open this file from the FILE menu. Long programs (longer than 55 lines) include page breaks. Such page breaks are preceded by the ' (remark) character to prevent the QBASIC interpreter from interpreting them as an incorrect statement.

 When you have connected the ScopeMeter, you can start the program from the RUN menu.

\*\* Syntax conventions \*\*

 The Command Syntax and the Response Syntax may contain the following meta symbols and data elements:

- UPPERCASE These characters are part of the syntax. For commands, lower case is also allowed.
- <...> An expression between these brackets is a code, such as <cr> (carriage return) that can not be expressed in a printable character, or it is a parameter that is further specified. Do not insert the brackets in the command!
- [...] The item between these brackets is optional. This means that you may omit it for the command, or for a response it may not appear. Do not insert the brackets in the command!
	- | This is a separator between selectable items. This means that you must choose only one of the items (exclusive or).
- {...} Specifies an element that may be repeated 0 or more instances.
- (...) Grouping of multiple elements.
- <binary\_character>= 0 to 255
- $\langle \text{digit} \rangle = 0 \text{ to } 9$
- $\langle$ sign> =  $\qquad$  +  $\vert$  -
- <decimal\_number>= <digit>{<digit>}
- <float> = <mantissa><exponent> <mantissa> = <signed integer> <exponent> = <signed\_byte>
- <signed\_integer> = <binary\_character><binary\_character> Two bytes representing a signed integer value. The first byte is the most significant and contains the sign bit (bit 7). <signed\_long> = four <binary\_character>'s
- <unsigned\_integer>= <binary\_character><binary\_character> Two bytes representing an unsigned integer value. The first byte is the most significant. <unsigned\_long> = four <binary\_character>'s

\*\* Overview of commands for the ScopeMeter \*\*

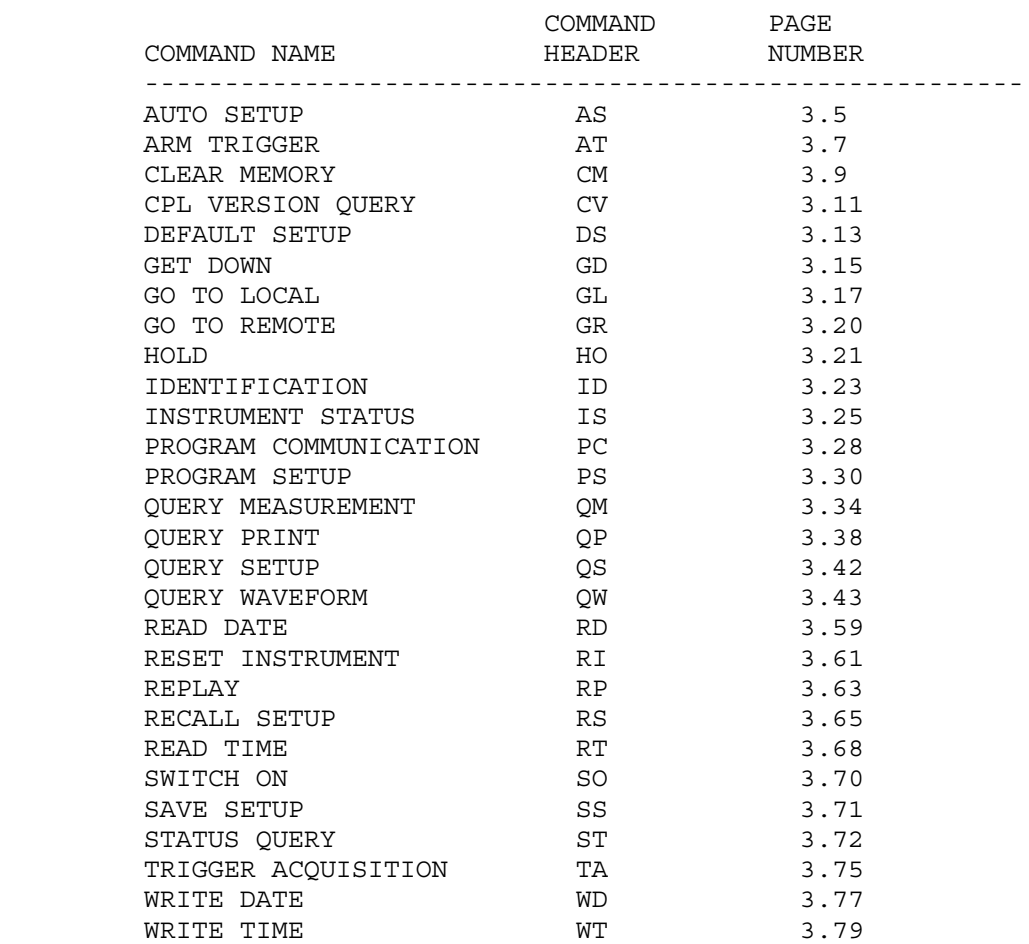

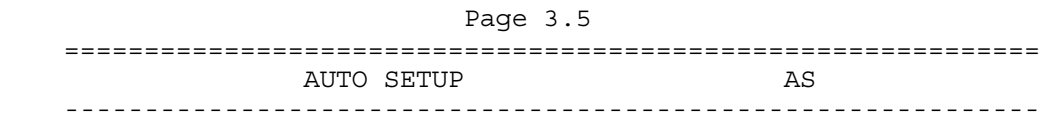

 Invokes an automatic setup for the active mode. The result of this command is the same as pressing the AUTO key on the ScopeMeter.

 Note: You can select the items that are affected by the AUTO SET procedure via the USER OPTIONS key on the ScopeMeter.

Command Syntax:

AS<cr>

Response Syntax:

<acknowledge><cr>

Example:

 The following example program sends an AUTO SETUP command to the ScopeMeter. Connect a repetitive signal on INPUT A to see the effect of AUTO SETUP.

```
 '***************** Begin example program *****************
CLS 'Clears the PC screen.
OPEN "COM1:1200,N,8,1,CS,DS,RB2048" FOR RANDOM AS #1<br>PRINT #1, "AS" 'Sends AUTO SETUP command.<br>GOSUB Acknowledge 'Input acknowledge from Scop
                         'Sends AUTO SETUP command.
                         'Input acknowledge from ScopeMeter.
 CLOSE #1
 END
 '**************** Acknowledge subroutine ******************
 'Use this subroutine after each command or query sent to the
 'ScopeMeter. This routine inputs the acknowledge
 'response from the ScopeMeter. If the response is non-zero,
 'the previous command was not correct or was not correctly
 'received by the ScopeMeter. Then an error message is
 'displayed and the program is aborted.
 Acknowledge:
 INPUT #1, ACK 'Reads acknowledge from ScopeMeter.
 IF ACK <> 0 THEN
    PRINT "Error "; ACK; ": ";
    SELECT CASE ACK
      CASE 1
         PRINT "Syntax Error"
      CASE 2
          PRINT "Execution Error"
      CASE 3
         PRINT "Synchronization Error"
      CASE 4
         PRINT "Communication Error"
      CASE IS < 1
         PRINT "Unknown Acknowledge"
      CASE IS > 4
         PRINT "Unknown Acknowledge"
    END SELECT
    PRINT "Program aborted."
   END
 END IF
 RETURN
 '****************** End example program ******************
```
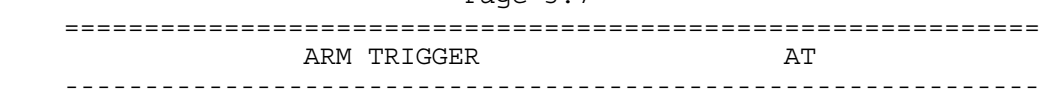

Page 3.7

#### Purpose:

 Resets and arms the trigger system for a new acquisition. This command is used for single shot measurements. When the AT command is given while an acquisition is in progress, this acquisition is aborted and the trigger system is rearmed.

Command Syntax:

AT<cr>

Response Syntax:

<acknowledge><cr>

Example:

'

 The following example program arms the trigger system of the ScopeMeter with the AT command. This means that after this command the ScopeMeter starts an acquisition when a trigger occurs from the signal (when exceeding the trigger level) or from a TA (Trigger Acquisition) command. After the AT command it is assumed that the signal amplitude is sufficient to trigger the acquisition. If it is not, you can use the TA (TRIGGER ACQUISITION) command to force the acquisition to be triggered. But this is not useful if you want the acquisition to be started on a signal edge for synchronization purposes.

 Also see the example program for the IS command, which also uses the AT command for a single shot application.

'\*\*\*\*\*\*\*\*\*\*\*\*\*\*\*\*\* Begin example program \*\*\*\*\*\*\*\*\*\*\*\*\*\*\*\*\*

 OPEN "COM1:1200,N,8,1,CS,DS,RB2048" FOR RANDOM AS #1 PRINT #1, "AT" 'Sends the ARM TRIGGER command. GOSUB Acknowledge 'Input acknowledge from ScopeMeter. CLOSE #1 END

## Page 3.8

 '\*\*\*\*\*\*\*\*\*\*\*\*\*\*\*\* Acknowledge subroutine \*\*\*\*\*\*\*\*\*\*\*\*\*\*\*\*\*\* 'Use this subroutine after each command or query sent to the 'ScopeMeter. This routine inputs the acknowledge 'response from the ScopeMeter. If the response is non-zero, 'the previous command was not correct or was not correctly 'received by the ScopeMeter. Then an error message is 'displayed and the program is aborted.

Acknowledge:

 INPUT #1, ACK 'Reads acknowledge from ScopeMeter. IF ACK <> 0 THEN PRINT "Error "; ACK; ": "; SELECT CASE ACK CASE 1 PRINT "Syntax Error" CASE 2 PRINT "Execution Error" CASE 3 PRINT "Synchronization Error" CASE 4 PRINT "Communication Error" CASE IS < 1 PRINT "Unknown Acknowledge" CASE IS > 4 PRINT "Unknown Acknowledge" END SELECT PRINT "Program aborted." END END IF RETURN '\*\*\*\*\*\*\*\*\*\*\*\*\*\*\*\*\*\* End example program \*\*\*\*\*\*\*\*\*\*\*\*\*\*\*\*\*\*

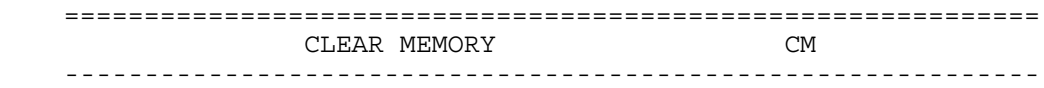

 Clears all saved setups, waveforms, and screens from memory.

Command Syntax:

 $CM < c r$ 

Response Syntax:

<acknowledge><cr>

Example:

```
Page 3.10
 '***************** Begin example program *****************
 OPEN "COM1:1200,N,8,1,CS,DS,RB2048" FOR RANDOM AS #1
PRINT #1, "CM" 'Sends the Clear Memory command.
 GOSUB Acknowledge 'Input acknowledge from ScopeMeter.
 CLOSE #1
 END
 '**************** Acknowledge subroutine ******************
 'Use this subroutine after each command or query sent to the
 'ScopeMeter. This routine inputs the acknowledge
 'response from the ScopeMeter. If the response is non-zero,
 'the previous command was not correct or was not correctly
 'received by the ScopeMeter. Then an error message is
 'displayed and the program is aborted.
 Acknowledge:
 INPUT #1, ACK 'Reads acknowledge from ScopeMeter.
 IF ACK <> 0 THEN
    PRINT "Error "; ACK; ": ";
    SELECT CASE ACK
      CASE 1
         PRINT "Syntax Error"
      CASE 2
         PRINT "Execution Error"
      CASE 3
         PRINT "Synchronization Error"
      CASE 4
         PRINT "Communication Error"
      CASE IS < 1
         PRINT "Unknown Acknowledge"
      CASE IS > 4
         PRINT "Unknown Acknowledge"
    END SELECT
    PRINT "Program aborted."
   END
 END IF
 RETURN
 '****************** End example program ******************
```
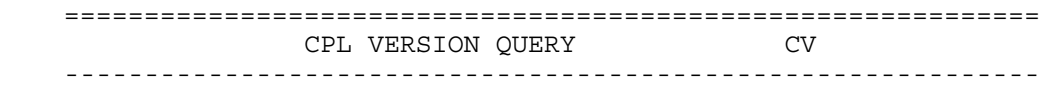

Queries the CPL interface version.

Command Syntax:

 $CVCT$ 

Response Syntax:

<acknowledge><cr>[<version><cr>]

where,

 <version> is an ASCII string representing the year this version has been created.

Example:

 '\*\*\*\*\*\*\*\*\*\*\*\*\*\*\*\*\* Begin example program \*\*\*\*\*\*\*\*\*\*\*\*\*\*\*\*\* OPEN "COM1:1200,N,8,1,CS,DS,RB2048" FOR RANDOM AS #1 PRINT #1, "CV" 'Sends CPL VERSION query. GOSUB Acknowledge 'Input acknowledge from ScopeMeter. INPUT #1,VERSION\$ 'Inputs queried data. PRINT "CPL Version "; VERSION\$ 'Displays version data. END '\*\*\*\*\*\*\*\*\*\*\*\*\*\*\*\* Acknowledge subroutine \*\*\*\*\*\*\*\*\*\*\*\*\*\*\*\*\*\* 'Use this subroutine after each command or query sent to the 'ScopeMeter. This routine inputs the acknowledge 'response from the ScopeMeter. If the response is non-zero, 'the previous command was not correct or was not correctly 'received by the ScopeMeter. Then an error message is 'displayed and the program is aborted. Acknowledge: INPUT #1, ACK 'Reads acknowledge from ScopeMeter. IF ACK <> 0 THEN PRINT "Error "; ACK; ": "; SELECT CASE ACK CASE 1 PRINT "Syntax Error" CASE 2 PRINT "Execution Error" CASE 3 PRINT "Synchronization Error" CASE 4 PRINT "Communication Error" CASE IS < 1 PRINT "Unknown Acknowledge" CASE IS > 4 PRINT "Unknown Acknowledge" END SELECT PRINT "Program aborted." **END**  END IF RETURN '\*\*\*\*\*\*\*\*\*\*\*\*\*\*\*\*\*\* End example program \*\*\*\*\*\*\*\*\*\*\*\*\*\*\*\*\*\*

Page 3.12

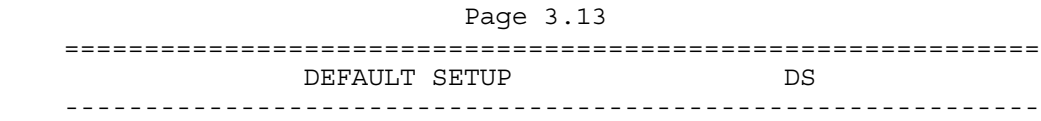

 Resets the ScopeMeter to the factory settings at delivery, except for the RS232 communication settings such as baud rate, to keep the communication alive. A Master Reset (refer to the Users Manual) performs the same, but also resets the RS232 communication settings to the default values.

Command Syntax:

DS<cr>

Response Syntax:

<acknowledge><cr>

 Note: Wait for at least 2 seconds after the <acknowledge> reply has been received, to let the ScopeMeter settle itself before you send the next command.

Example:

 '\*\*\*\*\*\*\*\*\*\*\*\*\*\*\*\*\* Begin example program \*\*\*\*\*\*\*\*\*\*\*\*\*\*\*\*\* OPEN "COM1:1200,N,8,1,CS,DS,RB2048" FOR RANDOM AS #1 CLS PRINT #1, "DS" 'Sends DEFAULT SETUP command. GOSUB Acknowledge 'Input acknowledge from ScopeMeter. SLEEP 2  $'$ Delay (2 s) necessary after "DS".<br>PRINT #1, "ID"  $'$  Sends the IDENTIFICATION query. 'Sends the IDENTIFICATION query. GOSUB Acknowledge 'Input acknowledge from ScopeMeter. INPUT #1, ID\$ 'Inputs identity data from ScopeMeter. PRINT ID\$ 'Displays identity data. CLOSE #1 END '\*\*\*\*\*\*\*\*\*\*\*\*\*\*\*\* Acknowledge subroutine \*\*\*\*\*\*\*\*\*\*\*\*\*\*\*\*\*\* 'Use this subroutine after each command or query sent to the 'ScopeMeter. This routine inputs the acknowledge 'response from the ScopeMeter. If the response is non-zero, 'the previous command was not correct or was not correctly 'received by the ScopeMeter. Then an error message is 'displayed and the program is aborted. Acknowledge: INPUT #1, ACK 'Reads acknowledge from ScopeMeter. IF ACK <> 0 THEN PRINT "Error "; ACK; ": "; SELECT CASE ACK CASE 1 PRINT "Syntax Error" CASE 2 PRINT "Execution Error" CASE 3 PRINT "Synchronization Error" CASE 4 PRINT "Communication Error" CASE IS < 1 PRINT "Unknown Acknowledge" CASE IS > 4 PRINT "Unknown Acknowledge" END SELECT PRINT "Program aborted." END END IF RETURN '\*\*\*\*\*\*\*\*\*\*\*\*\*\*\*\*\*\* End example program \*\*\*\*\*\*\*\*\*\*\*\*\*\*\*\*\*\*

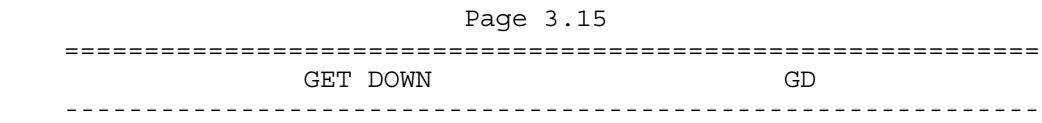

 Switches the instrument's power off. If a power adapter is connected, you can use the SO command to switch power on again. If there is no power adapter connected, the instrument can only be switched on manually by pressing the Power ON/OFF key.

Command Syntax:

 $G$ D<cr>

Response Syntax:

<acknowledge><cr>

Example:

 '\*\*\*\*\*\*\*\*\*\*\*\*\*\*\*\*\* Begin example program \*\*\*\*\*\*\*\*\*\*\*\*\*\*\*\*\* OPEN "COM1:1200,N,8,1,CS,DS,RB2048" FOR RANDOM AS #1 CLS PRINT #1, "GD" 'Sends the GET DOWN command. GOSUB Acknowledge 'Input acknowledge from ScopeMeter. PRINT "The GET DOWN command switched the ScopeMeter off." PRINT "Press any key on the PC keyboard to switch " PRINT "the ScopeMeter on again." SLEEP PRINT #1, "SO" 'Sends the SWITCH ON command. GOSUB Acknowledge 'Input acknowledge from ScopeMeter. CLOSE #1 END '\*\*\*\*\*\*\*\*\*\*\*\*\*\*\*\* Acknowledge subroutine \*\*\*\*\*\*\*\*\*\*\*\*\*\*\*\*\*\* 'Use this subroutine after each command or query sent to the 'ScopeMeter. This routine inputs the acknowledge 'response from the ScopeMeter. If the response is non-zero, 'the previous command was not correct or was not correctly 'received by the ScopeMeter. Then an error message is 'displayed and the program is aborted. Acknowledge: INPUT #1, ACK 'Reads acknowledge from ScopeMeter. IF ACK <> 0 THEN PRINT "Error "; ACK; ": "; SELECT CASE ACK CASE 1 PRINT "Syntax Error" CASE 2 PRINT "Execution Error" CASE 3 PRINT "Synchronization Error" CASE 4 PRINT "Communication Error" CASE IS < 1 PRINT "Unknown Acknowledge" CASE IS > 4 PRINT "Unknown Acknowledge" END SELECT PRINT "Program aborted." END END IF RETURN '\*\*\*\*\*\*\*\*\*\*\*\*\*\*\*\*\*\* End example program \*\*\*\*\*\*\*\*\*\*\*\*\*\*\*\*\*\*

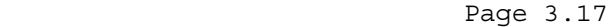

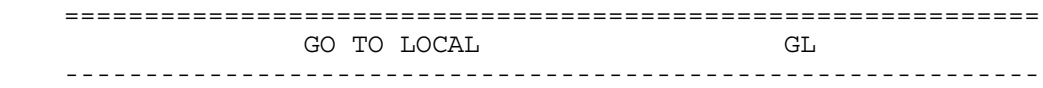

 Sets the ScopeMeter in the local operation mode so the keypad is enabled. Also refer to the GR (Go to Remote) command.

Command Syntax:

 $GL < cr$ 

Response Syntax:

<acknowledge><cr>

Example:

 The following example uses the GR (GO TO REMOTE) command (refer to the description for this command) to set the ScopeMeter in the REMOTE state so that the keypad is disabled. After that, the GL (GO TO LOCAL) command is sent so that the keypad is enabled again.

 '\*\*\*\*\*\*\*\*\*\*\*\*\*\*\*\*\* Begin example program \*\*\*\*\*\*\*\*\*\*\*\*\*\*\*\*\* CLS 'Clears the PC screen. OPEN "COM1:1200,N,8,1,CS,DS,RB2048" FOR RANDOM AS #1 PRINT #1, "GR" 'Sends GO TO REMOTE command. GOSUB Acknowledge 'Input acknowledge from ScopeMeter. PRINT "All ScopeMeter keys (except the Power ON/OFF key) PRINT "are now disabled by the GR (GO TO REMOTE) command." PRINT "Check this." PRINT PRINT "Press any key on the PC keyboard to continue." SLEEP PRINT PRINT #1, "GL" 'Sends GO TO LOCAL command. GOSUB Acknowledge 'Input acknowledge from ScopeMeter. PRINT "The ScopeMeter keys are now enabled again by the " PRINT "GL (GO TO LOCAL) command." PRINT "Check this." CLOSE #1 END

'

 '\*\*\*\*\*\*\*\*\*\*\*\*\*\*\*\* Acknowledge subroutine \*\*\*\*\*\*\*\*\*\*\*\*\*\*\*\*\*\* 'Use this subroutine after each command or query sent to the 'ScopeMeter. This routine inputs the acknowledge 'response from the ScopeMeter. If the response is non-zero, 'the previous command was not correct or was not correctly 'received by the ScopeMeter. Then an error message is 'displayed and the program is aborted. Acknowledge: INPUT #1, ACK 'Reads acknowledge from ScopeMeter. IF ACK <> 0 THEN PRINT "Error "; ACK; ": "; SELECT CASE ACK CASE 1 PRINT "Syntax Error" CASE 2 PRINT "Execution Error" CASE 3 PRINT "Synchronization Error" CASE 4 PRINT "Communication Error" CASE IS < 1 PRINT "Unknown Acknowledge" CASE IS > 4 PRINT "Unknown Acknowledge" END SELECT PRINT "Program aborted." END END IF RETURN '\*\*\*\*\*\*\*\*\*\*\*\*\*\*\*\*\*\* End example program \*\*\*\*\*\*\*\*\*\*\*\*\*\*\*\*\*\*

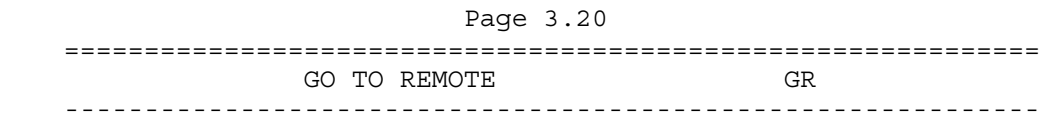

 Sets the ScopeMeter in the remote operation mode so that the keypad is disabled. You can use the following methods to return to the local operation mode so that the keypad is enabled: 1. Sending the GL (Go to Local) command.

Command Syntax:

GR<cr>

Response Syntax:

<acknowledge><cr>

See an example for this command under GO TO LOCAL (GL).

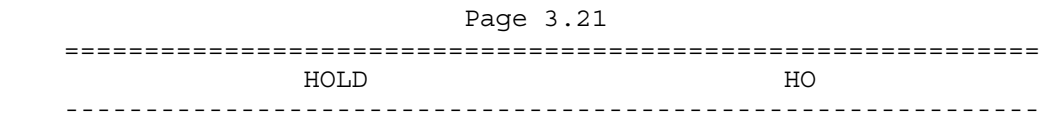

 Sets the ScopeMeter in the Hold mode. In other words, the ScopeMeter stops sampling the input channels and calculating measurement results.

Command Syntax:

HO<cr>

Response Syntax:

<acknowledge><cr>

Example:

```
Page 3.22
 '***************** Begin example program *****************
 OPEN "COM1:1200,N,8,1,CS,DS,RB2048" FOR RANDOM AS #1
 CLS
PRINT #1, "HO" 'Sends the HOLD command.
 GOSUB Acknowledge 'Input acknowledge from ScopeMeter.
 PRINT "The HOLD command has put the ScopeMeter in HOLD."
 PRINT "Check on the ScopeMeter screen."
 PRINT "Press any key on the PC keyboard to continue and"
 PRINT "enable acquisition again."
 SLEEP
PRINT #1, "AT" 'Sends the ARM TRIGGER command to
                         'enable acquisition again.
 GOSUB Acknowledge 'Input acknowledge from ScopeMeter.
 CLOSE #1
 END
 '**************** Acknowledge subroutine ******************
 'Use this subroutine after each command or query sent to the
 'ScopeMeter. This routine inputs the acknowledge
 'response from the ScopeMeter. If the response is non-zero,
 'the previous command was not correct or was not correctly
 'received by the ScopeMeter. Then an error message is
 'displayed and the program is aborted.
 Acknowledge:
 INPUT #1, ACK 'Reads acknowledge from ScopeMeter.
 IF ACK <> 0 THEN
    PRINT "Error "; ACK; ": ";
    SELECT CASE ACK
      CASE 1
         PRINT "Syntax Error"
      CASE 2
         PRINT "Execution Error"
      CASE 3
         PRINT "Synchronization Error"
      CASE 4
         PRINT "Communication Error"
      CASE IS < 1
         PRINT "Unknown Acknowledge"
      CASE IS > 4
         PRINT "Unknown Acknowledge"
    END SELECT
    PRINT "Program aborted."
   END
 END IF
 RETURN
 '****************** End example program ******************
```
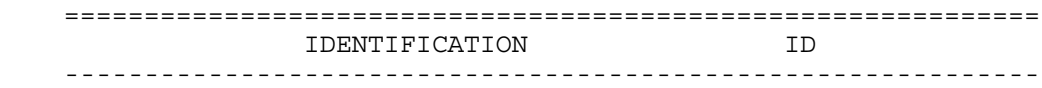

Returns the ScopeMeter model identification information.

Command Syntax:

ID<cr>

Response Syntax:

```
 <acknowledge><cr>[<identity><cr>]
```
where,

 <identity> is an ASCII string containing the following data elements: <model\_number>;<software\_version>; <creation\_date>;<languages>

Example:

 The following example program queries the identity data of the ScopeMeter and displays this data on the PC screen.

```
 '***************** Begin example program *****************
    CLS 'Clears the PC screen.
    OPEN "COM1:1200,N,8,1,CS,DS,RB2048" FOR RANDOM AS #1
   PRINT #1, "ID" 'Sends IDENTIFICATION query.<br>GOSUB Acknowledge 'Input acknowledge from Scop
 GOSUB Acknowledge 'Input acknowledge from ScopeMeter.
 INPUT #1, IDENT$ 'Inputs the queried data.
   PRINT IDENT$ 'Displays queried data.
    CLOSE #1
    END
     '**************** Acknowledge subroutine ******************
     'Use this subroutine after each command or query sent to the
     'ScopeMeter. This routine inputs the acknowledge
     'response from the ScopeMeter. If the response is non-zero,
     'the previous command was not correct or was not correctly
     'received by the ScopeMeter. Then an error message is
     'displayed and the program is aborted.
    Acknowledge:
    INPUT #1, ACK 'Reads acknowledge from ScopeMeter.
    IF ACK <> 0 THEN
        PRINT "Error "; ACK; ": ";
        SELECT CASE ACK
          CASE 1
             PRINT "Syntax Error"
         CASE 2
             PRINT "Execution Error"
          CASE 3
             PRINT "Synchronization Error"
          CASE 4
             PRINT "Communication Error"
          CASE IS < 1
             PRINT "Unknown Acknowledge"
          CASE IS > 4
            PRINT "Unknown Acknowledge"
        END SELECT
        PRINT "Program aborted."
        END
    END IF
    RETURN
     '****************** End example program ******************
```
## Page 3.24

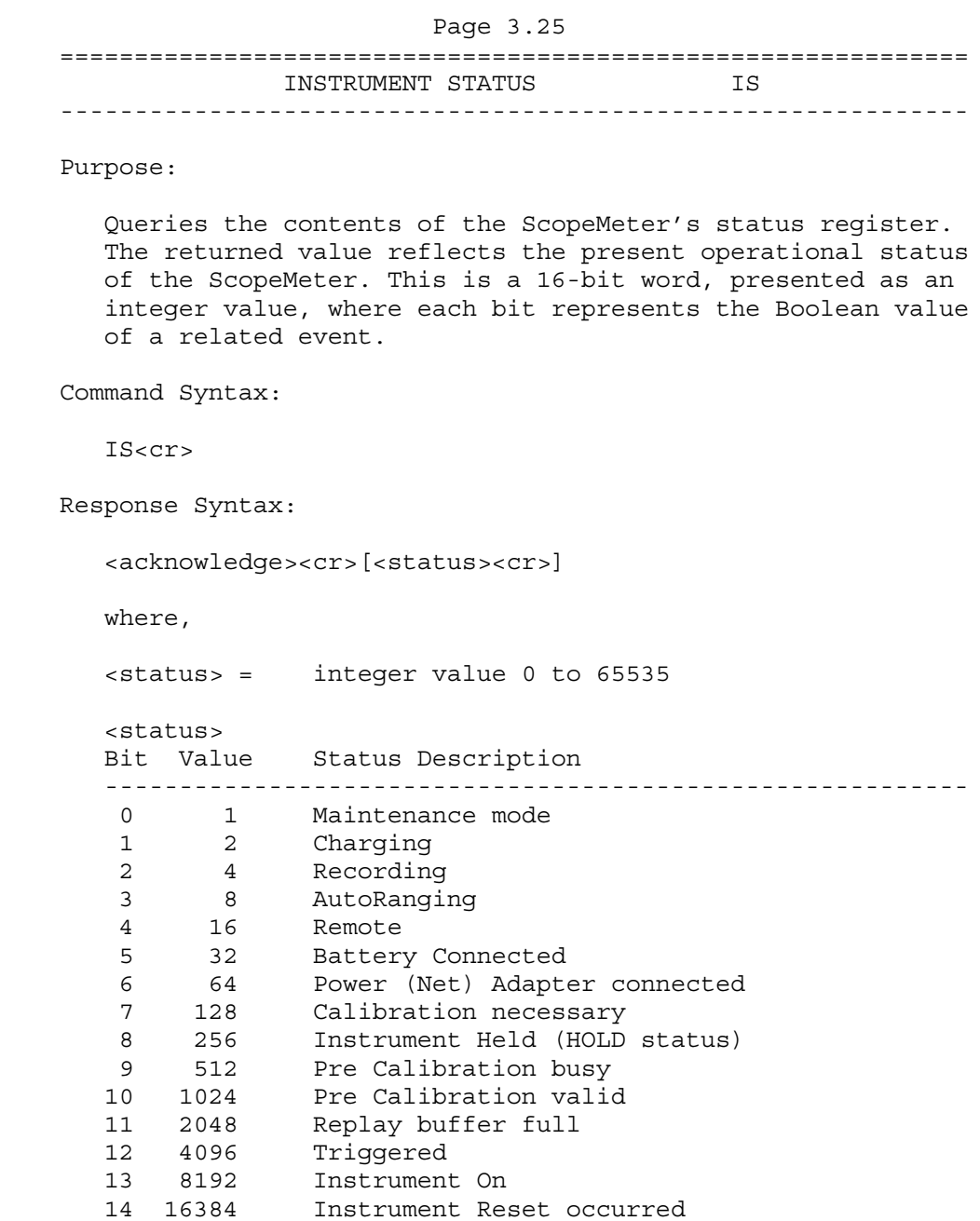

Example:

15 32768 Next <status> value available
```
 Page 3.26
```

```
 '***************** Begin example program *****************
    CLS 'Clears the PC screen
    OPEN "COM1:1200,N,8,1,CS,DS,RB2048" FOR RANDOM AS #1
   PRINT #1, "IS" 'Sends the INSTRUMENT STATUS query
    GOSUB Acknowledge 'Input acknowledge from ScopeMeter
    INPUT #1, Status$ 'Input Instrument Status
    StV = VAL(Status$) 'Decimal value of Instrument Status
    PRINT "Instrument Status : "; StV
    IF (StV AND 1) = 1 THEN PRINT " ScopeMeter in Maintenance mode."
    IF (StV AND 2) = 2 THEN PRINT " ScopeMeter charging."
    IF (StV AND 4) = 4 THEN PRINT " ScopeMeter recording."
    IF (StV AND 8) = 8 THEN PRINT " AutoRanging active"
    IF (StV AND 16) = 16 THEN PRINT " ScopeMeter remote."
    IF (StV AND 32) = 32 THEN PRINT " Battery connected."
    IF (StV AND 64) = 64 THEN PRINT " Power Adapter connected."
    IF (StV AND 128) = 128 THEN PRINT " Calibration necessary."
 IF (StV AND 256) = 256 THEN PRINT " ScopeMeter in HOLD."
 IF (StV AND 512) = 512 THEN PRINT " Pre-calibration busy."
    IF (StV AND 1024) = 1024 THEN PRINT " Pre-calibration valid."
    IF (StV AND 2048) = 2048 THEN PRINT " Replay-buffer full."
    IF (StV AND 4096) = 4096 THEN PRINT " ScopeMeter triggered."
    IF (StV AND 8192) = 8192 THEN
       PRINT " ScopeMeter On."
    ELSE
       PRINT " ScopeMeter Off."
    END IF
    IF (StV AND 16384) = 16384 THEN PRINT " Reset Instrument occurred."
    END
```

```
Page 3.27
```
 '\*\*\*\*\*\*\*\*\*\*\*\*\*\*\*\* Acknowledge subroutine \*\*\*\*\*\*\*\*\*\*\*\*\*\*\*\*\*\* 'Use this subroutine after each command or query sent to the 'ScopeMeter. This routine inputs the acknowledge 'response from the ScopeMeter. If the response is non-zero, 'the previous command was not correct or was not correctly 'received by the ScopeMeter. Then an error message is 'displayed and the program is aborted. Acknowledge: INPUT #1, ACK 'Reads acknowledge from ScopeMeter. IF ACK <> 0 THEN PRINT "Error "; ACK; ": "; SELECT CASE ACK CASE 1 PRINT "Syntax Error" CASE 2 PRINT "Execution Error" CASE 3 PRINT "Synchronization Error" CASE 4 PRINT "Communication Error" CASE IS < 1 PRINT "Unknown Acknowledge" CASE IS > 4 PRINT "Unknown Acknowledge" END SELECT

PRINT "Program aborted."

 END END IF

RETURN

'\*\*\*\*\*\*\*\*\*\*\*\*\*\*\*\*\*\* End example program \*\*\*\*\*\*\*\*\*\*\*\*\*\*\*\*\*\*

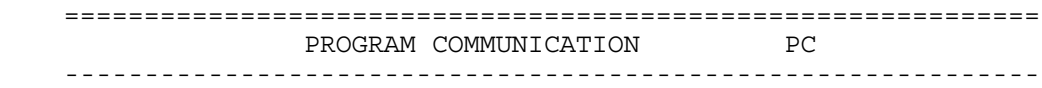

#### Purpose:

Programs the baud rate for RS232 communication:

# Command Syntax:

PC <br/>baudrate>

where,

 <baudrate> = 1200|2400|4800|9600|19200 38400 (Fluke 19xC) 57600 (Fluke 19xC, PM9080/101 required)

 The default baudrate is 1200. This is set at power-on or after a Reset Instrument command (command "RI")

#### Notes:

 The Fluke 19x/19xC instruments support 1 stopbit, 8 databits and software handshake (X-on X-off protocol). Hardware handshaking is not supported.

Response Syntax:

<acknowledge><cr>

See an example for this command under QUERY PRINT (QP).

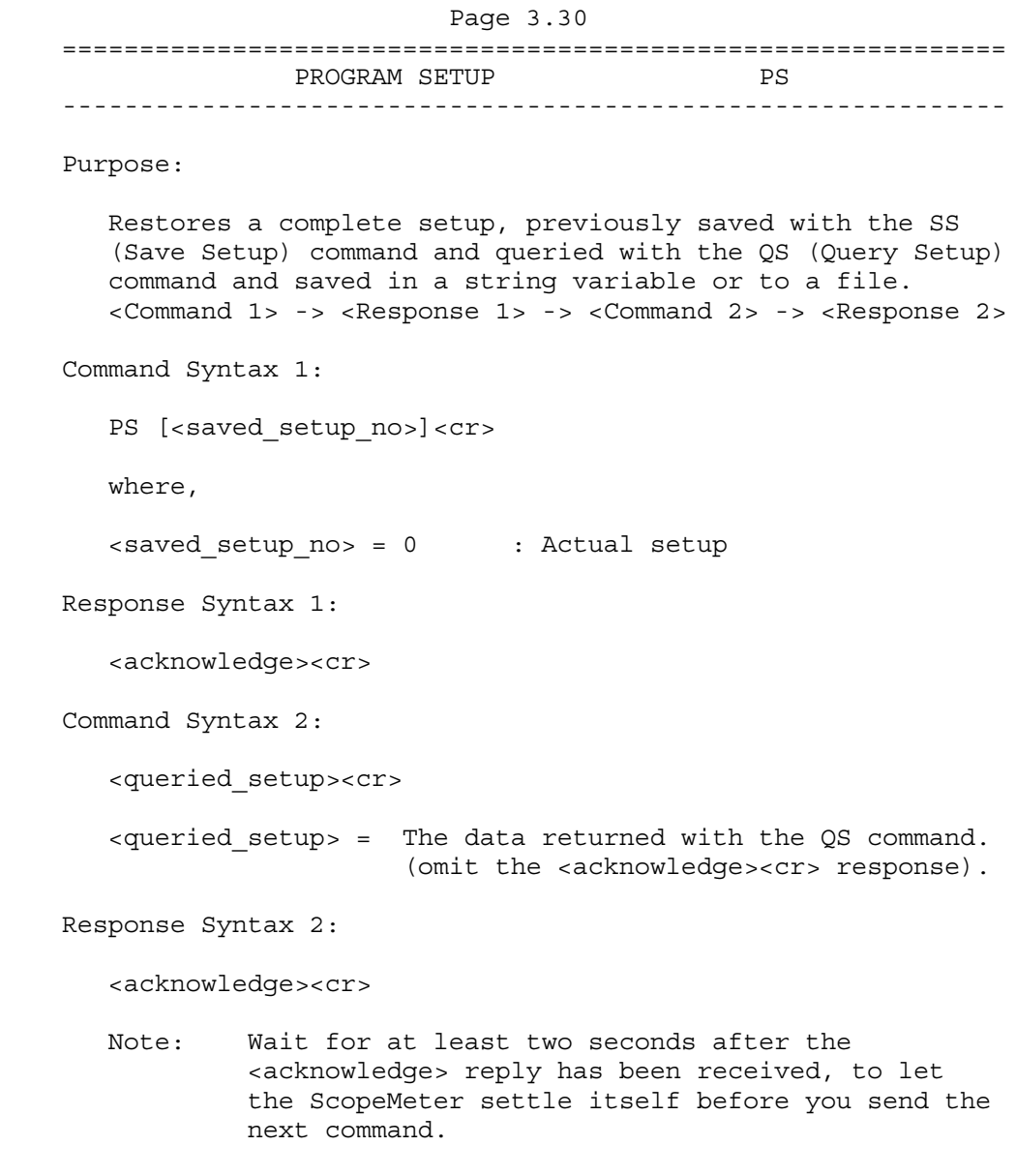

Remarks:

The ScopeMeter sends the <acknowledge> reply after it has executed the setup from the PS command. You must send the <setup> string as a whole, exactly as returned from the QS (Query Setup) command. If you do not follow this rule, the ScopeMeter may crash. A Reset may then be necessary to recover the ScopeMeter. (Refer to the ScopeMeter Users Manual.)

## Example:

 The following example program demonstrates the use of the QS (QUERY SETUP) and the PS (PROGRAM SETUP) commands. The present setup is queried from ScopeMeter and saved to file. The program asks you to change the ScopeMeter settings. Then the original setup is read from file and sent back

to the ScopeMeter.

```
 '***************** Begin example program *****************
 OPEN "COM1:1200,N,8,1,CS,DS,RB2048" FOR RANDOM AS #1
 CLS
 GOSUB ClearPort 'Clears pending data from port.
PRINT #1, "QS" 'Queries the actual setup data.
 GOSUB Acknowledge 'Input acknowledge from ScopeMeter.
 GOSUB Response 'Writes the setup data to file.
 PRINT "Present setup data are stored in the file SETUP0"
 PRINT "This setup will now be retrieved from the file and"
 PRINT "sent back to the ScopeMeter."
 PRINT "To see if this works, change the present settings and"
 PRINT "verify if the ScopeMeter returns to the previous"
 PRINT "settings."
 PRINT
 PRINT "Press any key on the PC keyboard to continue."
 SLEEP
 CLS
PRINT #1, "PS" 'Program header for programming
                        'the setup data to the ScopeMeter.
 GOSUB Acknowledge 'Input acknowledge from ScopeMeter.
 OPEN "SETUP0" FOR INPUT AS #2
                        'Opens file SETUP0 for data retrieval.
 DO WHILE NOT EOF(2)
  SUCHR$ = INPUT$(1, #2) 'Reads setup data from file
 PRINT #1, SUCHR$; 'Programs ScopeMeter with the"
                        'setup data stored in SETUP0$.
 LOOP
PRINT #1, CHR$(13); 'Program message terminator
CLOSE #2 ' Close file SETUP0.
 GOSUB Acknowledge 'Input acknowledge from ScopeMeter.
 END
```
Page 3.31

```
 '**************** Acknowledge subroutine ******************
     'Use this subroutine after each command or query sent to the
     'ScopeMeter. This routine inputs the acknowledge
     'response from the ScopeMeter. If the response is non-zero,
     'the previous command was not correct or was not correctly
     'received by the ScopeMeter. Then an error message is
     'displayed and the program is aborted.
Acknowledge:
     INPUT #1, ACK 'Reads acknowledge from ScopeMeter.
     IF ACK <> 0 THEN
        PRINT "Error "; ACK; ": ";
        SELECT CASE ACK
          CASE 1
             PRINT "Syntax Error"
          CASE 2
             PRINT "Execution Error"
          CASE 3
             PRINT "Synchronization Error"
          CASE 4
             PRINT "Communication Error"
          CASE IS < 1
             PRINT "Unknown Acknowledge"
          CASE IS > 4
             PRINT "Unknown Acknowledge"
        END SELECT
        PRINT "Program aborted."
        END
     END IF
     RETURN
     '******* Clears pending data from the RS232 port *********
ClearPort:
       WHILE LOC(1) > 0Dummy\ = INPUT(1, 41) WEND
```
' Page 3.32

RETURN

```
 '****************** Response subroutine *********************
     'This subroutine reads bytes from the RS232 buffer as long
     'as they enter. When no bytes enter for 1 second, the program
     'assumes that the ScopeMeter has terminated its response.
     'All bytes that enter the buffer are appended to the string
     'Resp$.
Response:
      start! = TIMER
       'Wait for bytes (maximum 1 s) to enter RS232 buffer
     WHILE ((TIMER < (start! + 1)) AND (LOC(1) = 0)) WEND
       IF LOC(1) > 0 THEN 'If RS232 buffer contains bytes
           OPEN "Setup0" FOR OUTPUT AS #2 'File for setup data
           DO
                ' LOC(1) gives the number of bytes waiting:
               ScopeInput$ = INPUT$(LOC(1), #1) ' Input bytes
 PRINT #2, ScopeInput$;
 start! = TIMER
               WHILE ((\text{TIMER} < (\text{start}: + 1)) AND (\text{LOC}(1) = 0)) WEND
          LOOP WHILE LOC(1) > 0 'Repeat as long as bytes enter
           CLOSE #2
      END IF
    RETURN
     '****************** End example program ******************
```
' Page 3.33

 ============================================================= QUERY MEASUREMENT QM ------------------------------------------------------------- Purpose: Queries for active readings (see Syntax 1) or measurement results from the ScopeMeter (see Syntax 2). Command Syntax 1:  $QM < c r$  Command Syntax 2:  $QM$  <no> $\{$ , <no> $\}$ <cr> where in TrendPlot mode, \*\*\*\*\*\*\*\*\*\*\*\*\*\*\*\*\*\*\*\*\*\*\*\*\*\*  $<sub>10</sub> = 11 | 21$ </sub>  $\star$  where in Meter mode, \*\*\*\*\*\*\*\*\*\*\*\*\*\*\*\*\*\*\*\*\*\*\*\*\*\*\*\* \*  $\langle n0 \rangle = 11$  | 19  $*$  \*  $\star$  \* where in Scope mode, \*\*\*\*\*\*\*\*\*\*\*\*\*\*\*\*\*\*\*\*\*\*\*\*\*\* \* \*  $\times$ no> = 11 | 21 | 31 | 41 | \* \* \* 53 | 54 | 55 | 61 | 71 \* \* \*  $\star$   $\star$   $\star$   $\star$  <no> MEASUREMENT TYPE / DESCRIPTION \* \* \*  $\star$   $\star$   $\star$   $\star$ 11 Measurement reading 1  $|*|$  |\* Meter absolute reading  $| \cdot | * |$ 19 Meter relative reading (relative to  $| * |$ instrument setup reference value) 21 Measurement reading 2  $|*|$  |\* 31 Cursor 1 absolute amplitude value  $| * |$ 41 Cursor 2 absolute amplitude value  $|*|$  | 53 Cursor absolute amplitude value (Maximum) |\*| | | 54 Cursor absolute amplitude value (Average) |\*| | | 55 Cursor absolute amplitude value (Minimum) |\*| | | 61 Cursor relative amplitude value (Delta) |\*| | | 71 Cursor relative time value (delta T)  $*$  Notes: - Maximum 10 readings per command. - If one of the readings <no> is non-valid, no readings

- Only active (valid) readings will be returned.

will be returned.

```
 Response Syntax 1:
    <acknowledge><cr>[<reading>{,<reading>}<cr>]
    where,
    <reading> = <no>,<valid>,<source>,<unit>,<type>,<pres>,<resol>
       <no> see Command Syntax 2
       <valid> validity of the reading:
                 1 reading valid
                 0 reading non-valid
       <source> source of the reading:
                 1 Voltage channel: Input A (Scope mode)
                 2 Ampere channel: Input B (Scope mode)
                 3 Input external: COM & V/Ohm/Diode (Meter mode)
               12 Input AB (Phase A over B): A>B (Scope mode),
                    or M (Mathematics A+B, A-B or AxB)
                21 Input_BA (Phase B over A): B>A (Scope mode)
       <unit> unit of the reading:
                 0 None (off)
                 1 Volt
                 2 Ampere
                 3 Ohm
                 4 Watt
                 5 Farad
                 6 Kelvin
                 7 seconds
                 8 hours
                 9 days
                10 Hertz
                11 Degrees
                12 Celsius
                13 Fahrenheit
                14 percentage (%)
                15 dBm 50 Ohm
                16 dBm 600 Ohm
                17 dBVolt
                18 dBAmpere
                19 dBWatt
                20 Volt * Ampere Reactive (VAR)
                21 Volt * Ampere (VA)
       <type> reading characteristic of the measurement:
                 0 None
                 1 Mean
                 2 Rms
                 3 True rms
                 4 Peak peak
                 5 Peak maximum
                 6 Peak minimum
                 7 Crest factor
                 8 Period
                 9 Duty cycle negative
                10 Duty cycle positive
                11 Frequency
                12 Pulse width negative
```
 13 Pulse width positive 14 Phase 15 Diode 16 Continuity 18 Reactive Power 19 Apparent Power 20 Real Power 21 Harmonic Reactive Power 22 Harmonic Apparent Power 23 Harmonic Real Power 24 Harmonic rms 25 Displacement Power Factor 26 Total Power Factor 27 Total Harmonic Distortion 28 Total Harmonic Distortion with respect to Fundamental 29 K Factor (European definition) 30 K Factor (US definition) 31 Line Frequency 32 Vac PWM or Vac+dc PWM 33 Rise time 34 Fall time <pres> presentation value of the reading: 0 Absolute value 1 Relative value 2 Logarithmic value 3 Linear value 4 Fahrenheit 5 Celsius <resol> resolution of the reading as <float> to determine the least significant digit Response Syntax 2: <acknowledge><cr>[<meas\_value>{,<meas\_value>}<cr>] where,

<meas\_value> = [<sign>]<decimal\_number>E<sign><decimal\_number>

 Notes: Only displayed results are available for output. Not all readings are available in all Fluke 19x/19xC models/versions.

Example:

```
 '***************** Begin example program *****************
   CLS 'Clears the PC screen.
    OPEN "COM1:1200,N,8,1,CS,DS,RB2048" FOR RANDOM AS #1
PRINT #1, "QM" 'Queries for active readings
 GOSUB Acknowledge 'Input acknowledge from ScopeMeter.
    '*** Examines only the 7 inputs of the first reading <no> 11.
    INPUT #1, reading.no '1st <decimal_number>
    IF reading.no = 11 THEN
       PRINT "Measurement reading 1";
    ELSEIF reading.no = 21 THEN
       PRINT "Measurement reading 2";
    ELSE
       PRINT "Unknown measurement reading";
   END IF<br>INPUT #1, validity
                           '2nd <decimal number>
    IF validity = 1 THEN
       PRINT " is valid"
    ELSE
      PRINT " is 'not' valid"
    END IF
    INPUT #1, source '3rd <decimal_number>
   PRINT "Source of reading = "; IF source = 1 THEN
       PRINT "Voltage channel Input A"
    ELSEIF source = 2 THEN
       PRINT "Ampere channel Input B"
    ELSEIF source = 3 THEN
       PRINT "Input External"
    ELSE
       PRINT "Unknown source?"
    END IF
   INPUT #1, unit 4th <decimal number>
   PRINT "Unit of reading = ";IF unit = 1 THEN
       PRINT "Volt"
   ELSEIF unit = 2 THEN
      PRINT "Ampere"
   ELSEIF unit = 3 THEN
       PRINT "Ohm"
    ELSE
       PRINT "Unexpected unit?"
    END IF
    INPUT #1, types '5th <decimal_number>
   PRINT "Type of reading = ";
    IF types = 1 THEN
       PRINT "Mean value"
   ELSEIF types = 2 THEN
       PRINT "Rms value"
    ELSEIF types = 3 THEN
       PRINT "True rms value"
    ELSE
       PRINT "Unexpected characteristic?"
```

```
 END IF
    INPUT #1, presentation '6th <decimal_number>
   PRINT "Presentation of reading= ";
    IF presentation = 0 THEN
       PRINT "Absolute value"
    ELSEIF presentation = 1 THEN
       PRINT "Relative value"
    ELSEIF presentation = 2 THEN
       PRINT "Logarithmic value"
    ELSE
       PRINT "Unexpected value?"
    END IF
    INPUT #1, resolution '7th <decimal_number>
    PRINT "Resolution of reading ="; resolution
    GOSUB ClearReadings 'Clears rest of readings data from port
 '
   PRINT #1, "QM 11" 'Queries Measurement reading 1 or
                           'Meter absolute reading (Meter mode).
    GOSUB Acknowledge 'Input acknowledge from ScopeMeter.
    INPUT #1, result
   PRINT "Measurement value ="; result; "V"
    CLOSE #1
    END
```

```
 ' Page 3.37
```

```
 '**************** Acknowledge subroutine ******************
     'Use this subroutine after each command or query sent to the
     'ScopeMeter. This routine inputs the acknowledge
     'response from the ScopeMeter. If the response is non-zero,
     'the previous command was not correct or was not correctly
     'received by the ScopeMeter. Then an error message is
     'displayed and the program is aborted.
     Acknowledge:
     INPUT #1, ACK 'Reads acknowledge from ScopeMeter.
     IF ACK <> 0 THEN
        PRINT "Error "; ACK; ": ";
        SELECT CASE ACK
          CASE 1
             PRINT "Syntax Error"
          CASE 2
             PRINT "Execution Error"
          CASE 3
             PRINT "Synchronization Error"
          CASE 4
             PRINT "Communication Error"
          CASE IS < 1
             PRINT "Unknown Acknowledge"
          CASE IS > 4
             PRINT "Unknown Acknowledge"
        END SELECT
        PRINT "Program aborted."
        END
     END IF
     RETURN
     '******* Clears pending data from the RS232 port *********
ClearReadings:
      WHILE LOC(1) > 0 LINE INPUT #1, dummy$
       WEND
     RETURN
     '****************** End example program ******************
```
 Page 3.38 ============================================================= QUERY PRINT QP ------------------------------------------------------------- Purpose: Queries a screen dump of the ScopeMeter in different printer formats. This allows you to make a copy of the ScopeMeter screen on paper. Format ratios:  $1 : 1 = width x height = 240 x 240$  4 : 3 = width x height = 320 x 240 Command Syntax: QP[ <screen\_number>,<output\_format>[,<block\_transfer>]]<cr> where, <screen\_number> = 0 Always zero  $\{\text{count} \text{ format} > = 0$  Epson FX, LQ compatible Returns screen image 1:1 (Fluke 19x) Returns screen image 4:3 (Fluke 19xC) 1 Laser Jet Returns screen image 4:3 (Fluke 19x) 2 Desk Jet Returns screen image 4:3 (Fluke 19x) 3 PostScript Returns screen image 4:3 (Fluke 19x) 11 PNG format (<block transfer> mandatory) Returns screen image 4:3 (Fluke 19xC) <block\_transfer>= b binary format B Binary format Note: Sending QP without arguments returns the screen image in Epson format (i.e., this command is equivalent to QP 0,0). Response Syntax for QP or QP 0,0 or QP 0,1 or QP 0,2 or QP 0,3:

<acknowledge><cr>[<printer\_data>]

 <printer\_data> This data can be sent directly to the printer to get a hard copy of the screen on paper.

 Example for QP 0,0 (or QP or QP 0,1 or QP 0,2 or QP 0,3): The following program reads the ScopeMeter screen (print) data and copies this data to the file Qpfile. This file can be copied to the printer port LPT1, for example. The Read Buffer length for the PC is set to 7500 bytes to prevent buffer overflow during input from the ScopeMeter. The communication speed (baud rate) is set to 19200 and after the data transfer it is reset to 1200 (default baud rate). '\*\*\*\*\*\*\*\*\*\*\*\*\*\*\*\*\* Begin example program \*\*\*\*\*\*\*\*\*\*\*\*\*\*\*\*\* CLS OPEN "COM1:1200,N,8,1,CS,DS,RB7500" FOR RANDOM AS #1 'Programs COM1 port parameters to 'match with the ScopeMeter power-on 'defaults. PRINT #1, "PC 19200" 'Programs ScopeMeter to the maximum 'baud rate. GOSUB Acknowledge  $\blacksquare$  'Input acknowledge from ScopeMeter. CLOSE #1 OPEN "COM1:19200,N,8,1,CS,DS,RB7500" FOR RANDOM AS #1 'Programs COM1 port parameters to 'match with the new ScopeMeter 'settings. PRINT #1, "QP 0,0" 'Sends QUERY PRINT data command. '(actual screen for EPSON print) GOSUB Acknowledge 'Input acknowledge from ScopeMeter. PRINT PRINT "Busy reading print data !" PRINT GOSUB Response PRINT #1, "PC 1200" 'Programs ScopeMeter back to the 'default baud rate. GOSUB Acknowledge 'Input acknowledge from ScopeMeter. PRINT "Print data copied to file 'QPFILE'." PRINT "You can copy the file contents to the EPSON Printer." PRINT "DOS-example: COPY Qpfile LPT1" CLOSE 'Close all files. END '\*\*\*\*\*\*\*\*\*\*\*\*\*\*\*\* Acknowledge subroutine \*\*\*\*\*\*\*\*\*\*\*\*\*\*\*\*\*\* 'Use this subroutine after each command or query sent to the 'ScopeMeter. This routine inputs the acknowledge 'response from the ScopeMeter. If the response is non-zero, 'the previous command was not correct or was not correctly 'received by the ScopeMeter. Then an error message is 'displayed and the program is aborted. Acknowledge: INPUT #1, ACK 'Reads acknowledge from ScopeMeter. IF ACK <> 0 THEN PRINT "Error "; ACK; ": ";

### Page 3.39

```
 SELECT CASE ACK
          CASE 1
             PRINT "Syntax Error"
          CASE 2
             PRINT "Execution Error"
          CASE 3
             PRINT "Synchronization Error"
          CASE 4
             PRINT "Communication Error"
          CASE IS < 1
             PRINT "Unknown Acknowledge"
          CASE IS > 4
             PRINT "Unknown Acknowledge"
        END SELECT
        CLOSE 'Close all files.
        PRINT "Program aborted."
        END
     END IF
    RETURN
     '****************** Response subroutine *********************
     'This subroutine reads bytes from the RS232 buffer as long
     'as they enter. When no bytes enter for 1 second, the program
     'assumes that the ScopeMeter has terminated its response.
     'All bytes that enter the buffer are appended to the string
     'Resp$.
Response:
       start! = TIMER
       'Wait for bytes (maximum 2 s) to enter RS232 buffer
      WHILE ((\text{TIMER} < (\text{start}: + 2)) AND (\text{LOC}(1) = 0)) WEND
       IF LOC(1) > 0 THEN 'If RS232 buffer contains bytes
           Resp\ = ""
            OPEN "Qpfile" FOR OUTPUT AS #2 'File for print data
            DO
                 ' LOC(1) gives the number of bytes waiting:
               Scopelnput\ = INPUT$(LOC(1), #1) 'Input bytes
                PRINT #2, ScopeInput$;
               start! = TIMERWHILE ((\text{TIMER} < (\text{start}: + 2)) AND (\text{LOC}(1) = 0)) WEND
           LOOP WHILE LOC(1) > 0 'Repeat as long as bytes enter
            CLOSE #2
       END IF
     RETURN
     '****************** End example program ******************
```

```
 Page 3.40
 Response Syntax for QP 0,11,b or QP 0,11,B:
   <acknowledge><cr>><cpng_data_length>,<png_data>
    where,
   \langlepng data length> = \langledigit>\langle\langledigit>\rangle This field indicates the total number of
                    bytes in the <pnq data>.
   <png data> = <segment>{<segment>}
   <segment> = <acknowledge><cr>>><cr>#0<br/>block header><br/>>block length>
                     <block_data><check_sum><cr>
    <block_header> = <binary_character>
                     When the most significant bit (bit 7) is set,
                     this block (segment) is the last one in the
                     sequence.
    <block_length> = <unsigned_integer>
                    Specifies the number of <br/>binary_character>'s
                    that follow in the <block data> field.

                     Part of the graphics (PNG) data.
    <check_sum> = <binary_character>
                     One binary character which represents the sum
                    of all the <binary character>'s sent after
                     the <block_length> and before the <check_sum>.
```
The <png data> is sent in blocks (segments). When the <br/> <br/>k data> parts of all <segment>'s are concatenated, they form a PNG-format graphics file of length <png data length> bytes. The instrument has to be prompted for every block (segment):

Command syntax for block transfer:

<segment\_acknowledge><cr>

where,

 $s$  < seqment acknowledge> = 0 Continue: Request the next seqment. 1 Retransmit: Request retransmission of the just transferred segment. 2 Terminate: Abort block transfer for this QP command.

 The PNG format is specified in: "PNG (Portable Network Graphics) Specification, Version 1.2", G. Randers-Pehrson et al. (PNG Development Group), July 1999; This document is available from www.libpng.org/pub/png/.

The PNG file consists of the following chunks:

IDHR: Header chunk describing the image characteristics.

- PLTE: Palette chunk. The first 96 entries form the color palette table, the next 96 entries form the grey-scale palette table for conversion to Black & White. Notice that the index numbers in the IDAT chunk only refer to the first 96 palette entries. To retrieve the grey-scale values, add 96 to the index numbers.
- tEXt: Text chunk specifying the acquisition date and time of the screen. The Keyword is "Creation Time", the Text field format is "dd-mm-yyyy,hh:mm:ss".
- IDAT: The image data chunk.
- IEND: The image end chunk.

 Example for QP 0,11,b or QP 0,11,B: The following program reads screen (print) data in PNG format from a Fluke 19xC instrument and copies this data to the file SCREEN.PNG. This file can be viewed by loading it into a graphics editor or browser. The Read Buffer length for the PC is set to 7500 bytes to prevent buffer overflow during input from the ScopeMeter. The communication speed (baud rate) is set to 19200 and after the data transfer it is reset to 1200 (default baud rate). '\*\*\*\*\*\*\*\*\*\*\*\*\*\*\*\*\* Begin example program \*\*\*\*\*\*\*\*\*\*\*\*\*\*\*\*\*  $CT.S$  OPEN "COM1:1200,N,8,1,CS,DS,RB7500" FOR RANDOM AS #1 'Programs COM1 port parameters to 'match with the ScopeMeter power-on 'defaults. PRINT #1, "PC 19200" 'Programs ScopeMeter to the maximum 'guaranteed baud rate. GOSUB Acknowledge 'Input acknowledge from ScopeMeter. CLOSE #1 OPEN "COM1:19200,N,8,1,CS,DS,RB7500" FOR RANDOM AS #1 'Programs COM1 port parameters to 'match with the new ScopeMeter 'settings. PRINT #1, "QP 0,11, B" 'Sends QUERY PRINT data command. '(actual screen in PNG format) PRINT PRINT "Busy reading screen data !" GOSUB Acknowledge 'Input acknowledge from ScopeMeter. '(This may take 5 to 10 seconds) ScreenDataLength\$ = "" DO  $C\$ {S} = INPUT\ (1, #1) ScreenDataLength\$ = ScreenDataLength\$ + C\$ LOOP WHILE C\$ <> "," BytesToReceive& = VAL(ScreenDataLength\$) OPEN "SCREEN.PNG" FOR OUTPUT AS #2 'File for PNG data. BlockNumber% = 1 DO PRINT "Reading block "; BlockNumber% GOSUB ReadBlock 'Read data into BlockData\$ PRINT #2, BlockData\$; BlockNumber% = BlockNumber% + 1 LOOP WHILE LastBlock% = 0 CLOSE #2 IF BytesToReceive& <> 0 THEN PRINT "Block transfer protocol error." END IF

Page 3.41

```
PRINT #1, "PC 1200" 'Programs ScopeMeter back to the
                              'default baud rate.
     GOSUB Acknowledge 'Input acknowledge from ScopeMeter.
     CLOSE #1
     PRINT "Print data copied to file 'SCREEN.PNG'."
     PRINT "You can use a browser program or a graphics editor"
     PRINT "to view this file."
     END
     '****************** ReadBlock subroutine *********************
     'This subroutine reads one block of data from the RS232 port.
     'The actual data bytes received (i.e., excluding the block
     'header, checksum and acknowledge bytes) are stored in the
     'string BlockData$.
     'LastBlock% indicates whether the received block is the last
     'one (1) or not (0).
ReadBlock:
    PRINT #1, "0" 'Request the next data block.
     GOSUB Acknowledge 'Input acknowledge from ScopeMeter.
     BlockHeader$ = INPUT$(5, #1) 'Read the block header.
     IF LEFT$(BlockHeader$, 2) <> "#0" THEN
         PRINT "Block transfer protocol error."
         CLOSE 'Close all files.
         PRINT "Program aborted."
        END
     END IF
    IF (ASC (MID$(BlockHeader$, 3, 1)) AND 128) = 128 THEN LastBlock% = 1 'This is the last block.
     ELSE
       LastBlock = 0
     END IF
     BlockLenHigh% = ASC(MID$(BlockHeader$, 4, 1))
     BlockLenLow% = ASC(MID$(BlockHeader$, 5, 1))
     BlockLength& = (256 * BlockLenHigh%) + BlockLenLow%
     BlockData$ = INPUT$(BlockLength&, #1) 'Read the block data.
     CheckSum$ = INPUT$(2, #1) 'Read the checksum
     ReceivedCheckSum% = ASC(LEFT$(CheckSum$, 1))
     CalculatedCheckSum% = 0
     FOR I& = 1 TO BlockLength&
         Byte% = ASC(MID$(BlockData$, I&, 1))
         CalculatedCheckSum% = CalculatedCheckSum% + Byte%
         CalculatedCheckSum% = CalculatedCheckSum% MOD 256
     NEXT I&
     IF CalculatedCheckSum% <> ReceivedCheckSum% THEN
        PRINT "Checksum error"
       PRINT #1, "2" 'Terminate (abort) QP command.
                        '(We could send "1" instead to request
```

```
 'the block again)
        GOSUB Acknowledge 'Input acknowledge from ScopeMeter.
       CLOSE 'Close all files.
        PRINT "Program aborted."
        END
     END IF
     BytesToReceive& = BytesToReceive& - BlockLength&
     RETURN
     '**************** Acknowledge subroutine ******************
     'Use this subroutine after each command or query sent to the
     'ScopeMeter. This routine inputs the acknowledge
     'response from the ScopeMeter. If the response is non-zero,
     'the previous command was not correct or was not correctly
     'received by the ScopeMeter. Then an error message is
     'displayed and the program is aborted.
Acknowledge:
     INPUT #1, ACK 'Reads acknowledge from ScopeMeter.
     IF ACK <> 0 THEN
        PRINT "Error "; ACK; ": ";
        SELECT CASE ACK
          CASE 1
             PRINT "Syntax Error"
          CASE 2
             PRINT "Execution Error"
          CASE 3
             PRINT "Synchronization Error"
          CASE 4
             PRINT "Communication Error"
          CASE IS < 1
             PRINT "Unknown Acknowledge"
          CASE IS > 4
             PRINT "Unknown Acknowledge"
        END SELECT
       CLOSE 'Close all files.
        PRINT "Program aborted."
        END
     END IF
     RETURN
     '****************** End example program ******************
```
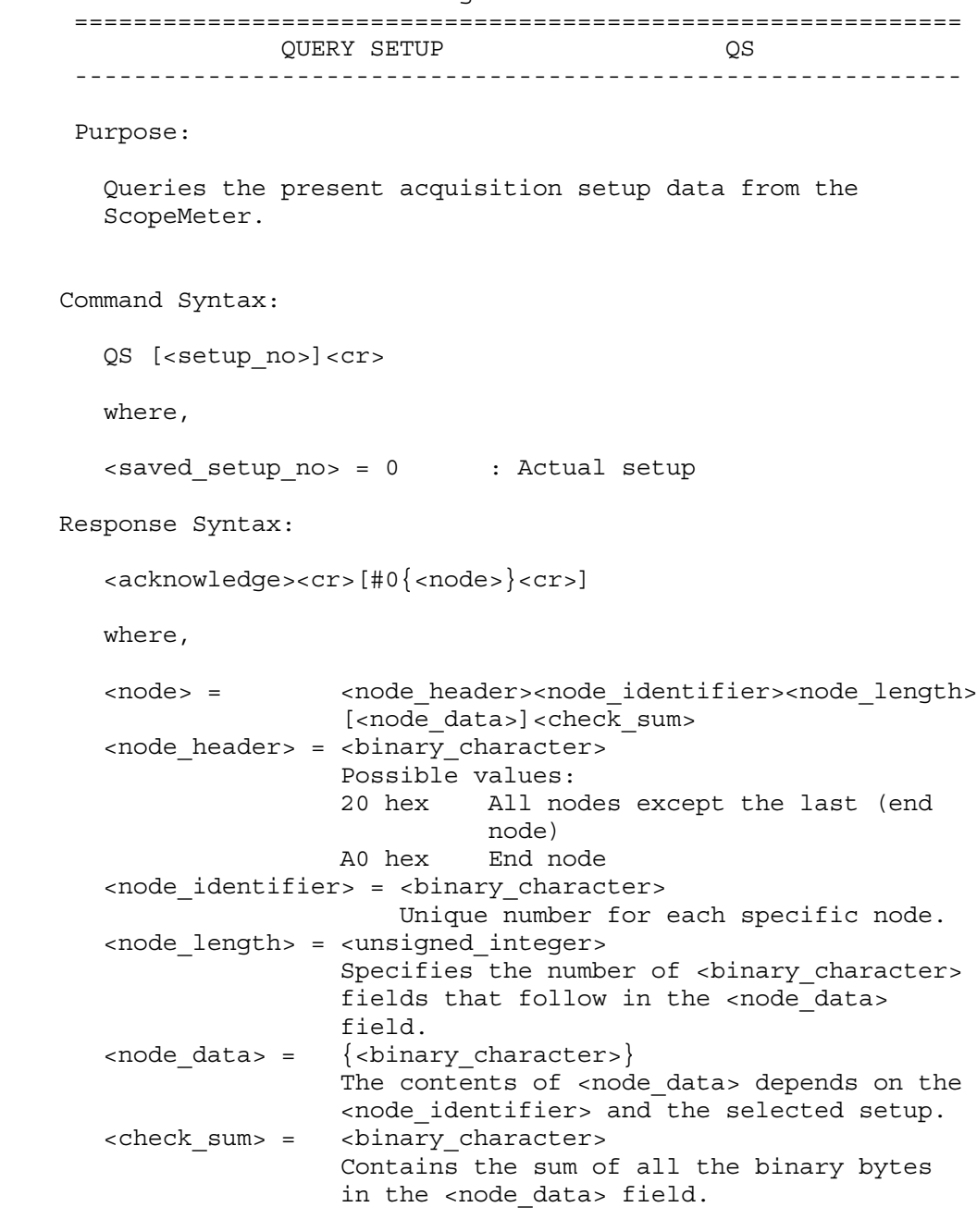

Note: Also see the Program Setup (PS) command.

See an example for this command under PROGRAM SETUP (PS).

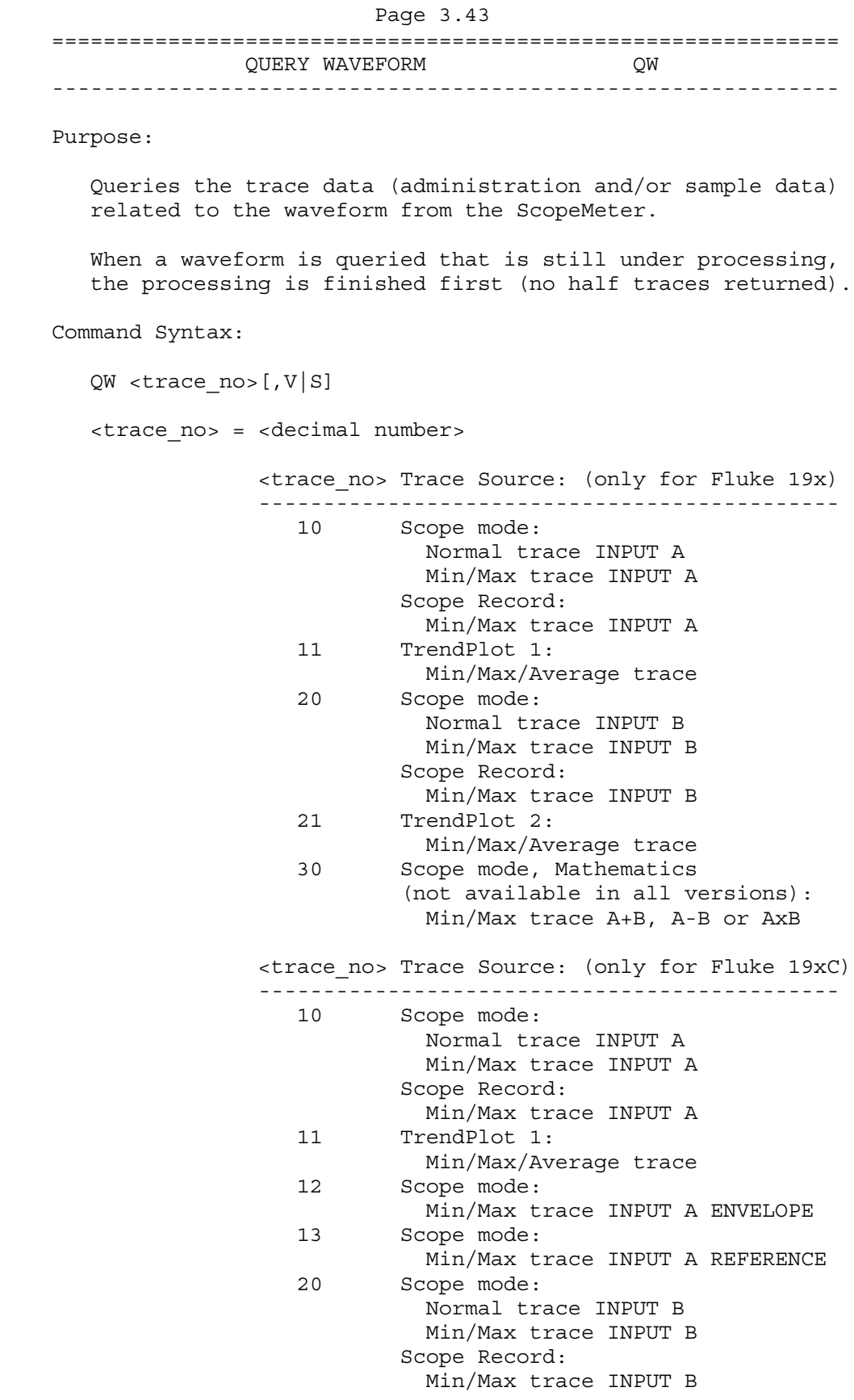

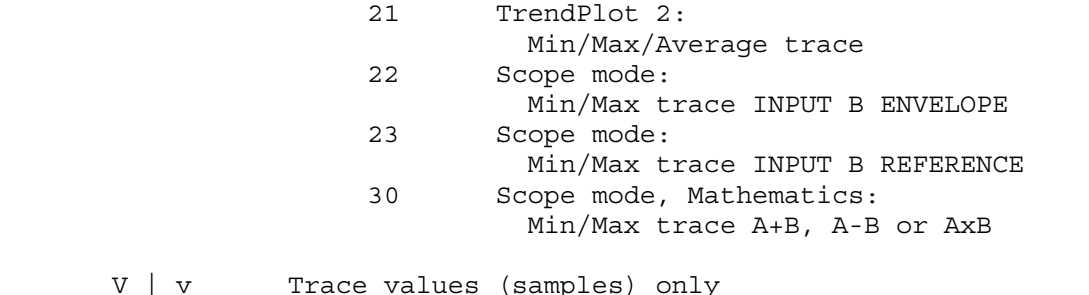

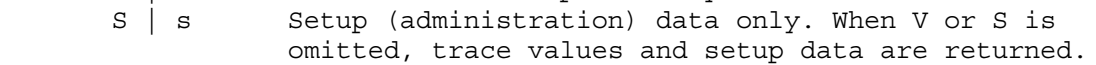

Response Syntax:

<acknowledge><cr>[<trace\_data><cr>]

where,

 $V | V$ 

 <trace\_data> = <trace\_admin> | <trace\_samples> | <trace\_admin>,<trace\_samples>

If the optional parameter (V or S) is omitted:

 <trace\_data> = <trace\_admin>,<trace\_samples><cr> This includes the complete information about the trace (waveform). For detailed descriptions about the waveform structure, refer to Appendix C.

```
 Page 3.44
        If option V or v (value only) is given:
        <trace_data> = <trace_samples><cr>
        For detailed descriptions about the waveform structure,
        refer to Appendix C.
        If option S or s (Setup data only) is given:
        <trace_data> = <trace_admin><cr>
        where,
        <trace_admin> = string of hexadecimal characters,
                         representing the setup related to the given
                         <trace_no>.
    Example:
     '***************** Begin example program *****************
 '
     '***** If an error occurs in the waveform data,
     '***** the program stops.
 '
    C65536 = 65536 '2-bytes Maximum constant
    C32768 = 32768 '2-bytes Sign-bit constant
   C256 = 256 '1-byte Maximum constant<br>C128 = 128 '1-byte Sign-hit constant
    C128 = 128 '1-byte Sign-bit constant
    OPEN "COM1:1200,N,8,1,CS,DS,RB2048" FOR RANDOM AS #1
   CT.S GOSUB ClearPort 'Clears pending data from port
 '
    Query$ = "QW 10" 'Queries normal trace INPUT A when you
                             'select "Display Glitches No".
                             'Queries min/max trace INPUT A when you
                             'select "Persistence" or "Display
                             'Glitches Yes"; see also Command Syntax.
     '*****
     '* A normal trace is a series of waveform samples consisting
     '* of single waveform points.
     '* A min/max trace is a series of waveform samples consisting
     '* of minimum and maximum waveform points.
     '* A min/max/average trace is a series of waveform samples
     '* consisting of minimum, maximum, and average waveform points.
     '*****
   PRINT #1, Query$ 'Response = <trace admin>, <trace samples>
    GOSUB Acknowledge 'Inputs acknowledge from ScopeMeter
   Resp$ = "" '' 'Clears the total Response string<br>GOSUB Response 'Writes waveform data to Resp$ & 3
                            'Writes waveform data to Resp$ & files
    GOSUB Interpret.Admin 'Interprets waveform administration data
                             'See also Appendix C
    GOSUB Interpret.Samples 'Interprets waveform sample data
    GOSUB Create.CSV 'Creates Wave.CSV file from waveform data
                             'as input for Excel, for example.
    END
```

```
 ' Page 3.45
```
 '\*\*\*\*\*\*\*\*\*\*\*\*\*\*\*\* Acknowledge subroutine \*\*\*\*\*\*\*\*\*\*\*\*\*\*\*\*\*\* 'Use this subroutine after each command or query sent to the 'ScopeMeter. This routine inputs the acknowledge 'response from the ScopeMeter. If the response is non-zero, 'the previous command was not correct or was not correctly 'received by the ScopeMeter. Then an error message is 'displayed and the program is aborted. Acknowledge: INPUT #1, ACK 'Reads acknowledge from ScopeMeter. IF ACK <> 0 THEN PRINT "Error "; ACK; ": "; SELECT CASE ACK CASE 1 PRINT "Syntax Error" CASE 2 PRINT "Execution Error" CASE 3 PRINT "Synchronization Error" CASE 4 PRINT "Communication Error" CASE IS < 1 PRINT "Unknown Acknowledge" CASE IS > 4 PRINT "Unknown Acknowledge" END SELECT PRINT "Program aborted." END END IF RETURN '\*\*\*\*\*\*\* Clears pending data from the RS232 port \*\*\*\*\*\*\*\*\* ClearPort: WHILE  $LOC(1) > 0$  $Dummy$ = INPUT$ (1, #1)$  WEND RETURN

```
Page 3.46
```

```
 '****************** Response subroutine *********************
     'This subroutine reads bytes from the RS232 buffer as long
     'as they enter. When no bytes enter for 1 second, the program
     'assumes that the ScopeMeter has terminated its response. All
     'bytes that enter the buffer are appended to the string Resp$
     'and are written to the following files:
     'File Waveform : the waveform data bytes
     'File Waveresp : the waveform ASCII values
 '
Response:
       start! = TIMER
       'Wait for bytes (maximum 1 s) to enter RS232 buffer
      WHILE ((TIMER < (start! + 1)) AND (LOC(1) = 0)) WEND
       IF LOC(1) > 0 THEN 'If RS232 buffer contains bytes
            OPEN "WaveForm" FOR OUTPUT AS #2
                            'File to contain the waveform data bytes
           document = 1total.count& = 0 DO
                ' LOC(1) gives the number of bytes waiting:
               total.count& = total.count& + LOC(1)ScopeInput$ = INPUT$(LOC(1), #1) 'Input bytes
                PRINT #2, ScopeInput$;
                PRINT total.count&;
                Resp$ = Resp$ + ScopeInput$
                start! = TIMER
               WHILE ((\text{TIMER} < (\text{start}: + 1)) AND (\text{LOC}(1) = 0)) WEND
               document = document + 1LOOP WHILE LOC(1) > 0 'Repeat as long as bytes enter
            CLOSE #2
            PRINT
       END IF
 '
     '***** Write the total Response string to file WaveResp
 '
     OPEN "WaveResp" FOR OUTPUT AS #3
     PRINT "Response data length = "; LEN(Resp$)
     PRINT #3, "Response data length = "; LEN(Resp$)
    FOR i = 1 TO LEN(Resp$)
         PRINT #3, ASC(MID$(Resp$, i, 1));
     NEXT i
     CLOSE #3: RETURN
'
```

```
Page 3.47
Interpret.Admin:
   Resp.Count = 1 		 'Byte counter for Resp$
    SumCheck1% = 0 'Sumcheck byte for Resp$
 '
     '***** Interpret the <trace_admin> waveform data bytes
     '***** in the Resp$ string (see appendix C).
 '
     '***** 2 bytes <trace_admin> block trailing : #0
     IF MID$(Resp$, Resp.Count, 2) <> "#0" GOTO Wave.Error
    Resp.Count = Resp.Count + 2
 '
     '***** 1 byte <block_header>
    nb = ASC(MID$(Resp$, Resp.Count, 1))
    IF nb <> 128 AND nb <> 0 GOTO Wave.Error
    Resp.Count = Resp.Count + 1
 '
     '***** 2 bytes <block_length>
    Block1.Length = ASC(MID$(Resp$, Resp.Count, 1)) * 256
    Block1.Length = Block1.Length + ASC(MID$(Resp$, Resp.Count + 1, 1))
    Resp.Count = Resp.Count + 2
 '
     '***** 1 byte <trace_result> : 0, 1, or 2
    Trace.Result = ASC(MID$(Resp$, Resp.Count, 1))
    SumCheck1% = SumCheck1% + Trace.Result
     IF Trace.Result < 0 OR Trace.Result > 2 GOTO Wave.Error
    Resp.Count = Resp.Count + 1
 '
     '***** 1 byte <y_unit>
    Y.Unit = ASC(MID$(Resp$, Resp.Count, 1))
     SumCheck1% = SumCheck1% + Y.Unit
    Resp.Count = Resp.Count + 1
   PRINT "<y unit> ="; Y.Unit,
 '
     '***** 1 byte <x_unit>
    X.Unit = ASC(MID$(Resp$, Resp.Count, 1))
    SumCheck1% = SumCheck1% + X.Unit
   Resp.Count = Resp.Count + 1PRINT " <x unit> ="; X.Unit
 '
     '***** 2 bytes <y_divisions>
    Sample.Byte = ASC(MID$(Resp$, Resp.Count, 1))
    SumCheck1% = SumCheck1% + Sample.Byte
    Y.Divisions = Sample.Byte * 256
   Sample.Byte = \text{ASC}(\text{MID}\xi(\text{Resp}\xi, \text{Resp.Count } + 1, 1)) SumCheck1% = SumCheck1% + Sample.Byte
    Y.Divisions = Y.Divisions + Sample.Byte
    Resp.Count = Resp.Count + 2
   PRINT "<y divisions> ="; Y.Divisions,
 '
     '***** 2 bytes <x_divisions>
    Sample.Byte = ASC(MID$(Resp$, Resp.Count, 1))
    SumCheck1% = SumCheck1% + Sample.Byte
    X.Divisions = Sample.Byte * 256
   Sample.Byte = \text{ASC}(\text{MID}\xi(\text{Resp}\xi, \text{Resp.Count } + 1, 1)) SumCheck1% = SumCheck1% + Sample.Byte
    X.Divisions = X.Divisions + Sample.Byte
```
 Resp.Count = Resp.Count + 2 PRINT " <x\_divisions> ="; X.Divisions

 $\prime$ 

```
Page 3.48
'
DIM expscale(2) \blacksquare 'Exponents for Y/X.Scale
DIM YXscale#(2) 'Values for Y/X.Scale
 '
     '***** 3 bytes <y_scale> = <mantissa_high><mantissa_low><exponent>
     '***** <mantissa> = <mantissa_high> * 256 + <mantissa_low>
     '***** <y_scale> = <sign><mantissa> E <sign><exponent>
     '***** Example: +123E-4 = 123 / 10000 = 0.0123
    FOR i = 0 TO 2
       SumCheck1\ = (SumCheck1\ + ASC(MID$(Resp$, Resp.Count+i, 1))) MOD 2
    NEXT i
    nb = ASC(MID$(Resp$, Resp.Count, 1))
     IF nb >= 128 THEN
     nb = - (256 - nb) * 256 'Negative value
     nb = nb + ASC(MID$(Resp$, Resp.Count + 1, 1)) ELSE
     nb = nb * 256 'Positive value
     nb = nb + ASC(MID$(Resp$, Resp.Count + 1, 1)) END IF
   expseudo(1) = ASC(MID$(Resp$, Resp.Count + 2, 1))YXscale#(1) = nb Resp.Count = Resp.Count + 3
     '*****
     '* Further calculation after 'Signed.Samples' determination
     '*****
     '***** 3 bytes <x_scale> = <mantissa_high><mantissa_low><exponent>
     '***** <mantissa> = <mantissa_high> * 256 + <mantissa_low>
     '***** <x_scale> = <sign><mantissa> E <sign><exponent>
    **** Example: +123E-4 = 123 / 10000 = 0.0123FOR i = 0 TO 2
       SumCheck1\ = (SumCheck1\ + ASC(MID$(Resp$, Resp.Count+i, 1))) MOD 2
    NEXT i
    nb = ASC(MID$(Resp$, Resp.Count, 1))
   IF nb >= 128 THEN
     nb = - (256 - nb) * 256 'Negative value
     nb = nb + ASC(MID$(Resp$, Resp.Count + 1, 1)) ELSE
     nb = nb * 256 'Positive value
     nb = nb + ASC(MID$(Resp$, Resp.Count + 1, 1)) END IF
   expscale(2) = ASC(MID$(Resp$, Resp.Count + 2, 1))YXscale#(2) = nb Resp.Count = Resp.Count + 3
     '*****
     '* Further calculation after 'Signed.Samples' determination
     '*****
     '***** 1 byte <y_step>
    Y.Step = ASC(MID$(Resp$, Resp.Count, 1))
     SumCheck1% = SumCheck1% + Y.Step
    Resp.Count = Resp.Count + 1
   PRINT "<y step> ="; Y.Step,
 '
     '***** 1 byte <x_step>
    X.Step = ASC(MID$(Resp$, Resp.Count, 1))
     SumCheck1% = SumCheck1% + X.Step
    Resp.Count = Resp.Count + 1
```

```
Page 3.49
'
DIM exponent(6) 				 'Exponents for Y/X.Zero & Y/X.Resol & Y/X.At.0
DIM YXvalue#(6) 'Values for Y/X.Zero & Y/X.Resol & Y/X.At.0
 '
     '***** 3 bytes <y_zero> = <mantissa_high><mantissa_low><exponent>
     '***** <mantissa> = <mantissa_high> * 256 + <mantissa_low>
     '***** <y_zero> = <sign><mantissa> E <sign><exponent>
     '***** Example: +123E-4 = 123 / 10000 = 0.0123
    FOR i = 0 TO 2
        SumCheck1\ = (SumCheck1\ + ASC(MID$(Resp$, Resp.Count+i, 1))) MOD 2
     NEXT i
     nb = ASC(MID$(Resp$, Resp.Count, 1))
     IF nb >= 128 THEN
      nb = - (256 - nb) * 256 'Negative value
      nb = nb + ASC(MID$(Resp$, Resp.Count + 1, 1)) ELSE
     nb = nb * 256 'Positive value
     nb = nb + ASC(MID$(Resp$, Resp.Count + 1, 1)) END IF
    exponent(1) = ASC(MID$(Resp$, Resp.Count + 2, 1))
    YXvalue\#(1) = nb Resp.Count = Resp.Count + 3
     '*****
     '* Further calculation after 'Signed.Samples' determination
     '*****
     '***** 3 bytes <x_zero> = <mantissa_high><mantissa_low><exponent>
     '***** <mantissa> = <mantissa_high> * 256 + <mantissa_low>
     '***** <x_zero> = <sign><mantissa> E <sign><exponent>
     '***** Example: +123E-4 = 123 / 10000 = 0.0123
    FOR i = 0 TO 2
        SumCheck1\ = (SumCheck1\ + ASC(MID$(Resp$, Resp.Count+i, 1))) MOD 2
     NEXT i
     nb = ASC(MID$(Resp$, Resp.Count, 1))
    IF nb >= 128 THEN
      nb = - (256 - nb) * 256 'Negative value
      nb = nb + ASC(MID$(Resp$, Resp.Count + 1, 1)) ELSE
     nb = nb * 256 'Positive value
      nb = nb + ASC(MID$(Resp$, Resp.Count + 1, 1)) END IF
    exponent(2) = \text{ASC}(\text{MID}\xi(\text{Resp}\xi, \text{Resp.Count } + 2, 1))YXvalue#(2) = nb
     Resp.Count = Resp.Count + 3
     '*****
     '* Further calculation after 'Signed.Samples' determination
     '*****
     '***** 3 bytes <y_resolution> = <mantissa_high><mantissa_low><exponent>
     '***** <mantissa> = <mantissa_high> * 256 + <mantissa_low>
    '\star\star\star\star <y_resolution> = <sign><mantissa> E <sign><exponent><br>'\star\star\star\star = 123 / 10000 = 0
                           Example: +123E-4 = 123 / 10000 = 0.0123FOR i = 0 TO 2
        SumCheck1\ = (SumCheck1\ + ASC(MID$(Resp$, Resp.Count+i, 1))) MOD 2
     NEXT i
     nb = ASC(MID$(Resp$, Resp.Count, 1))
     IF nb >= 128 THEN
     nb = - (256 - nb) * 256 'Negative value
```
nb = nb + ASC(MID\$(Resp\$, Resp.Count + 1, 1)) ELSE

 $\prime$ 

```
Page 3.50
```

```
nb = nb * 256 'Positive value
 nb = nb + ASC(MID$(Resp$, Resp.Count + 1, 1)) END IF
exponent(3) = \text{ASC}(\text{MID}\xi(\text{Resp}\xi, \text{Resp.Count } + 2, 1)) YXvalue#(3) = nb
 Resp.Count = Resp.Count + 3
 '*****
 '* Further calculation after 'Signed.Samples' determination
 '*****
 '***** 3 bytes <x_resolution> = <mantissa_high><mantissa_low><exponent>
 '***** <mantissa> = <mantissa_high> * 256 + <mantissa_low>
 '***** <x_resolution> = <sign><mantissa> E <sign><exponent>
 '***** Example: +123E-4 = 123 / 10000 = 0.0123
FOR i = 0 TO 2
   SumCheck1\ = (SumCheck1\ + ASC(MID$(Resp$, Resp.Count+i, 1))) MOD 2
 NEXT i
 nb = ASC(MID$(Resp$, Resp.Count, 1))
IF nb >= 128 THEN
 nb = - (256 - nb) * 256 'Negative value
 nb = nb + ASC(MID$(Resp$, Resp.Count + 1, 1)) ELSE
 nb = nb * 256 'Positive value
 nb = nb + ASC(MID$(Resp$, Resp.Count + 1, 1)) END IF
exponent(4) = ASC(MID$(Resp$, Resp.Count + 2, 1))YXvalue#(4) = nb
 Resp.Count = Resp.Count + 3
 '*****
 '* Further calculation after 'Signed.Samples' determination
 '*****
 '***** 3 bytes <y_at_0> = <mantissa_high><mantissa_low><exponent>
 '***** <mantissa> = <mantissa_high> * 256 + <mantissa_low>
 '***** <y_at_0> = <sign><mantissa> E <sign><exponent>
 '***** Example: +123E-4 = 123 / 10000 = 0.0123
FOR i = 0 TO 2
   SumCheck1% = (SumCheck1% + ASC(MIDS(RESpS, Resp.Count+i,1))) MOD 2
 NEXT i
 nb = ASC(MID$(Resp$, Resp.Count, 1))
 IF nb >= 128 THEN
 nb = - (256 - nb) * 256 'Negative value
 nb = nb + ASC(MID$(Resp$, Resp.Count + 1, 1)) ELSE
 nb = nb * 256 'Positive value
 nb = nb + ASC(MID$(Resp$, Resp.Count + 1, 1)) END IF
 exponent(5) = ASC(MID$(Resp$, Resp.Count + 2, 1))
 YXvalue#(5) = nb
Resp.Count = Resp.Count + 3 '*****
 '* Further calculation after 'Signed.Samples' determination
 '*****
 '***** 3 bytes <x_at_0> = <mantissa_high><mantissa_low><exponent>
 '***** <mantissa> = <mantissa_high> * 256 + <mantissa_low>
 '***** <x_at_0> = <sign><mantissa> E <sign><exponent>
 '***** Example: +123E-4 = 123 / 10000 = 0.0123
```
```
FOR i = 0 TO 2
        SumCheck1% = (SumCheck1% + ASC(MID$(Resp$, Resp.Count+i,1))) MOD 2
     NEXT i
     nb = ASC(MID$(Resp$, Resp.Count, 1))
    IF nb >= 128 THEN
      nb = - (256 - nb) * 256 'Negative value
      nb = nb + ASC(MID$(Resp$, Resp.Count + 1, 1)) ELSE
      nb = nb * 256 'Positive value
      nb = nb + ASC(MID$(Resp$, Resp.Count + 1, 1)) END IF
    exponent(6) = \text{ASC}(\text{MID}\xi(\text{Resp}\xi, \text{Resp.Count } + 2, 1)) YXvalue#(6) = nb
     Resp.Count = Resp.Count + 3
     '*****
     '* Further calculation after 'Signed.Samples' determination
     '*****
     '***** 8 bytes <year><month><date>
    FOR i = 0 TO 7
        SumCheck1\ = (SumCheck1\ + ASC(MID$(Resp$, Resp. Count+i, 1))) MOD 2
     NEXT i
     Year$ = MID$(Resp$, Resp.Count, 1)
     Year$ = Year$ + MID$(Resp$, Resp.Count + 1, 1)
     Year$ = Year$ + MID$(Resp$, Resp.Count + 2, 1)
     Year$ = Year$ + MID$(Resp$, Resp.Count + 3, 1)
     Month$ = MID$(Resp$, Resp.Count + 4, 1)
    Month\frac{1}{5} = Month\frac{2}{7} + MID\frac{2}{7} (Resp\frac{2}{7}, Resp. Count + 5, 1)
    Day$ = MID$ (Resp$, Resp. Count + 6, 1)Day\frac{1}{7} = Day\frac{2}{7} + MID\frac{2}{7} (Resp$, Resp. Count + 7, 1)
     Resp.Count = Resp.Count + 8
    PRINT "<date stamp> = "; Year$ + "-" + Month$ + "-" + Day$;
 '
     '***** 6 bytes <hours><minutes><seconds>
    FOR i = 0 TO 5
        SumCheck1% = (SumCheck1% + ASC(MID$(Resp$, Resp.Count+i, 1))) MOD 2
     NEXT i
     Hours$ = MID$(Resp$, Resp.Count, 1)
    Hours\zeta = Hours\zeta + MID\zeta (Resp\zeta, Resp. Count + 1, 1)
     Minutes$ = MID$(Resp$, Resp.Count + 2, 1)
     Minutes$ = Minutes$ + MID$(Resp$, Resp.Count + 3, 1)
     Seconds$ = MID$(Resp$, Resp.Count + 4, 1)
     Seconds$ = Seconds$ + MID$(Resp$, Resp.Count + 5, 1)
    Resp.Count = Resp.Count + 6PRINT " <time stamp> = "; Hours$+":"+Minutes$+":"+Seconds$
 '
     '***** 1 byte <check_sum>
     Check.Sum% = ASC(MID$(Resp$, Resp.Count, 1))
     IF Check.Sum% <> (SumCheck1% MOD 256) GOTO Wave.Error
     Resp.Count = Resp.Count + 1
    PRINT "<check sum> ="; Check.Sum%; " & ";
     PRINT "SumCheck1 MOD 256 ="; SumCheck1% MOD 256
     RETURN
Wave.Error:
     PRINT "Waveform admin error at byte :"; Resp.Count
     PRINT "Waveform decimal byte value ="; ASC(MID$(Resp$,Resp.Count,1))
```
PRINT "SumCheck so  $far$  (MOD 256) = "; SumCheck1% MOD 256 CLOSE: END

 $\mathcal{L}_{\mathcal{A}}$ 

```
Page 3.52
Interpret.Samples:
 '
    '***** Interpret the <trace_samples> waveform data bytes
    '***** in the Resp$ string (see appendix C).
    '*****
    '***** 1 byte separator admin/samples : ,
    '***** 2 bytes <trace_samples> block trailing : #0
 '
    SumCheck2% = 0
    IF MID$(Resp$, Resp.Count, 3) <> ",#0" GOTO Wave2.Error
   Resp.Count = Resp.Count + 3 '
    '***** 1 byte <block_header>
    nb = ASC(MID$(Resp$, Resp.Count, 1))
    IF nb <> 144 GOTO Wave2.Error
    Resp.Count = Resp.Count + 1
 '
    '***** 4 bytes <block_length>
   Block2.Lenqth& = ASC(MID$(Resp$, Resp.Count, 1))FOR i = 1 TO 3
        Block2.Length& = Block2.Length& * 256
        Block2.Length& = Block2.Length& + ASC(MID$(Resp$,Resp.Count+i,1))
    NEXT i
    Resp.Count = Resp.Count + 4
    PRINT "Number of sample chars ="; Block2.Length&
    OPEN "Samples" FOR OUTPUT AS #4
    PRINT #4, "Number of sample chars ="; Block2.Length&
 '
    '***** 1 byte <sample_format>
   Sample.Format = ASC(MID$(Resp$, Resp.Count, 1))
    SumCheck2% = SumCheck2% + Sample.Format
    IF (Sample.Format AND 128) = 128 THEN
       Signed.Samples = 1
    ELSE
       Signed.Samples = 0
    END IF
   IF (Sample.Format AND 112) = 64 THEN 'bits 6, 5, 4MinMax.Samples = 1 'Min/Max=100
    ELSEIF (Sample.Format AND 112) = 96 THEN
      MinMax.Samples = 2 'Min/Max/Ave=110
    ELSEIF (Sample.Format AND 112) = 0 THEN
       MinMax.Samples = 0 'Normal=000
    ELSEIF (Sample.Format AND 112) = 112 THEN
       IF MID$(Query$, 5, 1) = "1" THEN 'TrendPlot
          MinMax.Samples = 2 'Min=Max=Ave=111
      ELSE 'Average Min/Max
          MinMax.Samples = 1 'Min=Max=111
       END IF
    ELSE
      MinMax.Samples = 7 			 'Unknown format!
    END IF
    Sample.Bytes = Sample.Format AND 7
    IF Sample.Bytes = 1 THEN 'Single-byte samples
     CLimit = C128 : CMaxim = C256
    ELSE 'Double-byte samples
     CLimit = C32768 : CMaxim = C65536
```
END IF

 $\overline{ }$ 

```
 Resp.Count = Resp.Count + 1
   PRINT "Signed.Samples = ";<br>PRINT #4, "Signed.Samples = ";
   PRINT #4, "Signed.Samples
    IF Signed.Samples = 1 THEN
      PRINT "TRUE \blacksquare; : PRINT #4, "TRUE"
    ELSE
      PRINT "FALSE "; : PRINT #4, "FALSE"
    END IF
   PRINT "Sample.Format = ";
   PRINT #4, "Sample.Format = ";
    IF MinMax.Samples = 0 THEN
       PRINT "Single"
       PRINT #4, "Single"
    ELSEIF MinMax.Samples = 1 THEN
       PRINT "Min/Max"
       PRINT #4, "Min/Max"
    ELSEIF MinMax.Samples = 2 THEN
       PRINT "Min/Max/Ave"
       PRINT #4, "Min/Max/Ave"
    ELSE
       PRINT "Unknown: "; OCT$(Sample.Format); " octal"
       PRINT #4, "Unknown: "; OCT$(Sample.Format); " octal"
    END IF
    PRINT "Number of Sample.Bytes ="; Sample.Bytes
    PRINT #4, "Number of Sample.Bytes ="; Sample.Bytes
    '*****
     '* Further calculation now that 'Signed.Samples' is determined
    '*****
   FOR j = 1 TO 2
        IF expscale(j) > 127 THEN 'Negative exponent
          expscale(j) = 256 - expscale(j)FOR i = 1 TO expscale(j)
              YXscale#(j) = YXscale#(j) / 10
           NEXT i
       ELSE 'Positive exponent
          FOR i = 1 TO expscale(j)
              YXscale\#(\dagger) = YXscale\#(\dagger) * 10 NEXT i
        END IF
    NEXT j
    Y.Scale = YXscale#(1)
    X.Scale = YXscale#(2)
   PRINT "<y_scale> ="; Y.Scale,
   PRINT " <x scale> ="; X.Scale
 '
   FOR j = 1 TO 6
        IF exponent(j) > 127 THEN 'Negative exponent
          exponent(j) = 256 - exponent(j)FOR i = 1 TO exponent(j)
              YXvalue#(j) = YXvalue#(j) / 10
           NEXT i
       ELSE 'Positive exponent
          FOR i = 1 TO exponent(j)
              YXvalue#(j) = YXvalue#(j) * 10
           NEXT i
```
END IF NEXT j

 $\pmb{\cdot}$ 

'

```
 Y.Zero = YXvalue#(1)
    X.Zero = YXvalue#(2)
    Y.Resol = YXvalue#(3)
   X. Resol = YXvalue\#(4)Y.At.0 = YXvalue\#(5)X.At.0 = YXvalue\# (6)PRINT " <y_zero> = "; Y.Zero,
   PRINT " <x zero> ="; X.Zero
    PRINT "<y_resolution> ="; Y.Resol,
   PRINT " <x resolution> ="; X.Resol
   \begin{aligned} \text{PRINT} \text{ "< } y\_at\_0> &\qquad \text{ = " } ; \text{ Y.At.0,} \end{aligned}PRINT " \langle x at 0 \rangle ="; X.At.0
 '
     '***** <Sample.Bytes> bytes <overload> value
   Sample.Byte = ASC(MID$(Resp$, Resp.Count, 1))
     SumCheck2% = SumCheck2% + Sample.Byte
     IF (Signed.Samples = 1) AND (Sample.Byte >= 128) THEN
      Sample.Byte = - (256 - Sample.Byte)
    END IF
    Overload& = Sample.Byte
   FOR i = 2 TO Sample. Bytes
        Sample.Byte = \text{ASC}(\text{MID}\xi(\text{Resp}\xi, \text{Resp.Count} + i - 1, 1)) SumCheck2% = (SumCheck2% + Sample.Byte) MOD 256
         Overload& = Overload& * 256 + Sample.Byte
    NEXT i
     IF (Signed.Samples = 0) OR (Overload& < CLimit) THEN
      Overload.Value = Overload& * Y.Resol 'Positive value
    ELSE 'Negative value
      Overload.Value = - ((CMaxim - Overload&) * Y.Resol)
    END IF
    Resp.Count = Resp.Count + Sample.Bytes
    PRINT "Overload sample value ="; Overload&; Overload.Value
    PRINT #4, "Overload sample value ="; Overload&; Overload.Value
 '
     '***** <Sample.Bytes> bytes <underload> value
     Sample.Byte = ASC(MID$(Resp$, Resp.Count, 1))
     SumCheck2% = SumCheck2% + Sample.Byte
     IF (Signed.Samples = 1) AND (Sample.Byte >= 128) THEN
      Sample.Byte = - (256 - Sample.Byte)
    END IF
    Underload& = Sample.Byte
    FOR i = 2 TO Sample. Bytes
        Sample.Byte = ASC (MID$ (Resp$, Resp. Count + i - 1, 1)) SumCheck2% = (SumCheck2% + Sample.Byte) MOD 256
         Underload& = Underload& * 256 + Sample.Byte
    NEXT i
     IF (Signed.Samples = 0) OR (Underload& < CLimit) THEN
     Underload.Value = Underload& * Y.Resol 'Positive value
    ELSE 'Negative value
      Underload.Value = - ((CMaxim - Underload&) * Y.Resol)
    END IF
    Resp.Count = Resp.Count + Sample.Bytes
     PRINT "Underload sample value ="; Underload&; Underload.Value
     PRINT #4, "Underload sample value ="; Underload&; Underload.Value
```

```
 '***** <Sample.Bytes> bytes <invalid> value
     Sample.Byte = ASC(MID$(Resp$, Resp.Count, 1))
     SumCheck2% = SumCheck2% + Sample.Byte
     IF (Signed.Samples = 1) AND (Sample.Byte >= 128) THEN
      Sample.Byte = - (256 - Sample.Byte)
     END IF
     Invalid& = Sample.Byte
    FOR i = 2 TO Sample. Bytes
        Sample.Byte = ASC (MID$ (Resp$, Resp. Count + i - 1, 1)) SumCheck2% = (SumCheck2% + Sample.Byte) MOD 256
         Invalid& = Invalid& * 256 + Sample.Byte
     NEXT i
     IF (Signed.Samples = 0) OR (Invalid& < CLimit) THEN
      Invalid.Value = Invalid& * Y.Resol 'Positive value
     ELSE 'Negative value
      Invalid.Value = - ((CMaxim - Invalid&) * Y.Resol)
     END IF
     Resp.Count = Resp.Count + Sample.Bytes
     PRINT "Invalid sample value ="; Invalid&; Invalid.Value
     PRINT #4, "Invalid sample value ="; Invalid&; Invalid.Value
 '
     '***** 2 bytes <nbr_of_samples>
    Sample.Byte = ASC(MID$(Resp$, Resp.Count, 1))
     SumCheck2% = (SumCheck2% + Sample.Byte) MOD 256
     Nbr.Of.Samples = Sample.Byte
     Sample.Byte = ASC(MID$(Resp$, Resp.Count + 1, 1))
     SumCheck2% = (SumCheck2% + Sample.Byte) MOD 256
     Nbr.Of.Samples = Nbr.Of.Samples * 256 + Sample.Byte
     IF MinMax.Samples = 1 THEN 'Min/Max pair of samples
       Nbr.Of.Samples = Nbr.Of.Samples * 2
     END IF
     IF MinMax.Samples = 2 THEN 'Min/Max/Ave samples
        Nbr.Of.Samples = Nbr.Of.Samples * 3
     END IF
    Resp.Count = Resp.Count + 2 PRINT "Number of samples ="; Nbr.Of.Samples
     PRINT #4, "Number of samples ="; Nbr.Of.Samples
 '
     '***** <Sample.Bytes> bytes <sample_value>'s
 '
DIM Sample.Value(Nbr.Of.Samples) AS LONG
    FOR i = 1 TO Nbr.Of.Samples 'Sample loop
        Sample.Byte = ASC(MID$(Resp$, Resp.Count, 1))
         SumCheck2% = (SumCheck2% + Sample.Byte) MOD 256
      IF (Signed.Samples = 1) AND (Sample.Byte >= 128) THEN
         Sample.Byte = - (256 - Sample.Byte)
      END IF
         Sample.Value&(i) = Sample.Byte
      IF Sample.Bytes > 1 THEN 'More sample bytes
          FOR j = 2 TO Sample. Bytes
            Sample.Byte = ASC (MID$ (Resp$, Resp.Count + j - 1, 1))SumCheck2% = (SumCheck2% + Sample.Byte) MOD 256
            Sample.Value&(i) = Sample.Value&(i) * 256 + Sample.Byte
          NEXT j
      END IF
```
Resp.Count = Resp.Count + Sample.Bytes

 $\prime$ 

'

```
 IF i=1 OR i=2 OR i = Nbr.Of.Samples-1 OR i = Nbr.Of.Samples THEN
           IF (Signed.Samples = 0) OR (Sample.Value&(i) < CLimit) THEN
            Ampl.Value = Sample.Value&(i) * Y.Resol 'Positive value
           ELSE 'Negative value
            Ampl.Value = - ((CMaxim - Sample.Value&(i)) * Y.Resol)
           END IF
           PRINT "Sample"; i; "="; Sample.Value&(i); Ampl.Value
         END IF
         PRINT #4, "Sample"; i; "="; Sample.Value&(i); Ampl.Value
    NEXT i
 '
     '***** 1 byte <check_sum>
    Check.Sum% = ASC(MID$(Resp$, Resp.Count, 1))
     IF Check.Sum% <> (SumCheck2% MOD 256) GOTO Wave2.Error
    Resp.Count = Resp.Count + 1
   PRINT "<check sum> ="; Check.Sum%; " & ";
    PRINT "SumCheck2 MOD 256 ="; SumCheck2% MOD 256
   PRINT #4, "<check sum> ="; Check.Sum%; " & ";
    PRINT #4, "SumCheck2 MOD 256 ="; SumCheck2% MOD 256
 '
     '***** 1 byte CR
     C.R = ASC(MID$(Resp$, Resp.Count, 1))
     IF C.R <> 13 GOTO Wave2.Error
   Resp.Count = Resp.Count + 1 CLOSE #4: RETURN
Wave2.Error:
    PRINT "Waveform sample error at byte :"; Resp.Count
   PRINT "Waveform decimal byte value ="; ASC(MID$(Resp$, Resp.Count, 1)
    PRINT "SumCheck so far (MOD 256) ="; SumCheck2% MOD 256
    CLOSE: END
```

```
Page 3.57
Create.CSV:
 '
     '*****
     '***** Convert the total Response string to file Wave.CSV
     '***** as input file for Excel (spreadsheet), for example.
     '*****
 '
    OPEN "Wave.CSV" FOR OUTPUT AS #4
     PRINT #4, "Title , ";
     IF MID$(Query\, 4, 2) = "10" THEN
         PRINT #4, "Input A"
     ELSEIF MID$(Query$, 4, 2) = "11" THEN
         PRINT #4, "TrendPlot Reading 1"
     END IF
     IF Trace.Result = 0 OR Trace.Result = 1 THEN
      PRINT #4, "ID , "; Trace.Result 'Acquisition trace
      PRINT #4, "Type \qquad \qquad, "; "Acquisition trace"
     ELSEIF Trace.Result = 2 THEN
        PRINT #4, "ID ,"; 2 'TrendPlot trace<br>PRINT #4, "Type , "; "TrendPlot trace"
        PRINT #4, "ID<br>PRINT #4, "Type
     END IF
      PRINT #4, "Date , "; Month$+"/"+Day$+"/"+MID$(Year$,3,2)
      PRINT #4, "Time , "; Hours$+":"Minutes$+":"+Seconds$
      '
     '***** X.Scale = time per division (over 10 divisions)
      PRINT #4, "X Scale ,"; X.Scale
      PRINT #4, "X At 0% ,"; X.Zero
     PRINT #4, "X Resolution ,"; X.Resol
      PRINT #4, "X Size ,"; Nbr.Of.Samples
      PRINT #4, "X Unit , ";
     IF X.Unit = 7 THEN PRINT #4, "s"
     IF X.Unit = 10 THEN PRINT #4, "Hz"
     PRINT #4, "X Label ,";
     IF X.Unit = 7 THEN PRINT #4, X.Scale; "s/Div"
     IF X.Unit = 10 THEN PRINT #4, X.Scale; "Hz/Div"
      '
      PRINT #4, "Y Scale ,"; Y.Scale
      PRINT #4, "Y At 50% ,"; Y.Zero
     PRINT #4, "Y Resolution ,"; Y.Resol
     PRINT #4, "Y Size ,";
     IF Sample.Bytes = 1 THEN '1-byte samples
         PRINT #4, 256
     END IF <br>IF Sample.Bytes = 2 THEN '2-byte samples
     IF Sample.Bytes = 2 THEN
         PRINT #4, 65536
     END IF 'Range = 256*256
     PRINT #4, "Y Unit , ";
     IF Y.Unit = 1 THEN PRINT #4, "V"
     IF Y.Unit = 2 THEN PRINT #4, "A"
     IF Y.Unit = 3 THEN PRINT #4, "Ohm"
     PRINT #4, "Y Label ,";
     IF Y.Unit = 1 THEN PRINT #4, Y.Scale; "V/Div"
     IF Y.Unit = 2 THEN PRINT #4, Y.Scale; "A/Div"
     IF Y.Unit = 3 THEN PRINT #4, Y.Scale; "Ohm/Div"
     PRINT #4,
'
```
'

```
'***** Sample values x,y (time,amplitude)
  Time.Value = X.Zero 'Start at x-offset
 MinMax.Flag = MinMax.Samples 'Switch flag (2, 1, 0)
  FOR i = 1 TO Nbr.Of.Samples
       IF (Signed.Samples = 0) OR (Sample.Value&(i) < CLimit) THEN
        'Positive value
       Amplit.Value = Sample.Value&(i) * Y.Resol
       ELSE
        'Negative value
       Amplit.Value = - ((CMaxim - Sample.Value&(i)) * Y.Resol)
      END IF
       IF MinMax.Samples = 2 THEN 'Min/Max/Ave waveform
       IF MinMax.Flag = 2 THEN
           MinMax.Flag = MinMax.Flag - 1
           PRINT #4, Time.Value; ","; Amplit.Value; ",";
        ELSEIF MinMax.Flag = 1 THEN
           MinMax.Flag = MinMax.Flag - 1
           PRINT #4, Amplit.Value; ",";
       ELSE
           MinMax.Flag = 2
           PRINT #4, Amplit.Value
           Time.Value = Time.Value + X.Resol
       END IF
      END IF
       IF MinMax.Samples = 1 THEN 'Min/Max waveform
        IF MinMax.Flag = 1 THEN
           MinMax.Flag = 0
           PRINT #4, Time.Value; ","; Amplit.Value; ",";
       ELSE
           MinMax.Flag = 1
           PRINT #4, Amplit.Value
           Time.Value = Time.Value + X.Resol
       END IF
       END IF
       IF MinMax.Samples = 0 THEN 'Single waveform
       PRINT #4, Time.Value; ","; Amplit.Value
       Time.Value = Time.Value + X.Resol
      END IF
 NEXT i
 CLOSE #4: RETURN
 '****************** End example program ******************
```
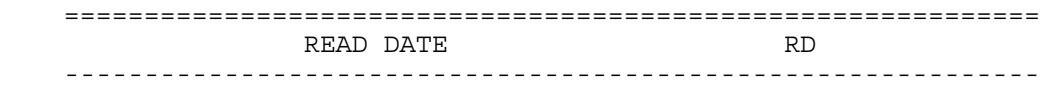

Reads the real time clock date settings.

Command Syntax:

RD<cr>

Response Syntax:

<acknowledge><cr>[<date><cr>]

where,

 <date> = string of the following format: <year>,<month>,<day> e.g. 1999,8,14

Example:

 The following example program reads the date setting from the ScopeMeter.

"\*\*\*\*\*\*\*\*\*\*\*\*\*\*\*\* Begin example program \*\*\*\*\*\*\*\*\*\*\*\*\*\*\*\*\*  $CLS$ OPEN "COM1:1200, N, 8, 1, CS, DS, RB2048" FOR RANDOM AS #1 PRINT #1, "RD" (Sends the READ DATE query.<br>GOSUB Acknowledge (Sends change from Sco 'Input acknowledge from ScopeMeter. INPUT #1, SMYear\$, SMMonth\$, SMDay\$ 'Inputs the date string. PRINT "Date "; SMYear\$; "-"; SMMonth\$; "-"; SMDay\$ 'Displays the date string. **END** \*\*\*\*\*\*\*\*\*\*\*\*\*\*\*\* Acknowledge subroutine \*\*\*\*\*\*\*\*\*\*\*\*\*\*\*\*\*\* 'Use this subroutine after each command or query sent to the 'ScopeMeter. This routine inputs the acknowledge 'response from the ScopeMeter. If the response is non-zero, 'the previous command was not correct or was not correctly 'received by the ScopeMeter. Then an error message is 'displayed and the program is aborted. Acknowledge: INPUT #1, ACK 'Reads acknowledge from ScopeMeter. IF ACK <> 0 THEN PRINT "Error "; ACK; ": "; SELECT CASE ACK CASE 1 PRINT "Syntax Error" CASE<sub>2</sub> PRINT "Execution Error" CASE 3 PRINT "Synchronization Error" CASE 4 PRINT "Communication Error" CASE IS  $<$  1 PRINT "Unknown Acknowledge" CASE IS  $>$  4 PRINT "Unknown Acknowledge" END SELECT PRINT "Program aborted." **END** END IF **RETURN** /\*\*\*\*\*\*\*\*\*\*\*\*\*\*\*\*\*\* End example program \*\*\*\*\*\*\*\*\*\*\*\*\*\*\*\*\*\*

Page 3.60

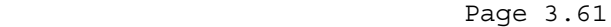

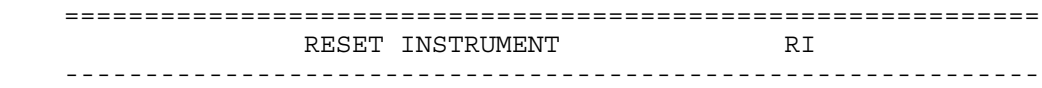

 Resets the entire instrument, including the CPL interface. The baud rate remains unchanged.

Command Syntax:

RI<cr>

Response Syntax:

<acknowledge><cr>

 Note: Wait for at least 2 seconds after the <acknowledge> reply has been received, to let the ScopeMeter settle itself before you send the next command.

Example:

 The following example resets the ScopeMeter and waits for 2 seconds to let the ScopeMeter execute the reset and become ready for next commands. The ScopeMeter is queried for the identification data; this data is input and displayed on the PC screen.

```
 '***************** Begin example program *****************
   CLS 'Clears the PC screen.
    OPEN "COM1:1200,N,8,1,CS,DS,RB2048" FOR RANDOM AS #1
   PRINT #1, "RI" 'Sends the RESET INSTRUMENT command.
    GOSUB Acknowledge 'Input acknowledge from ScopeMeter.
   SLEEP 2 'Delay (2 s) necessary after reset.
    GOSUB ClearPort 'Clears pending data from port.
   PRINT #1, "ID" 'Sends IDENTIFICATION query.
 GOSUB Acknowledge 'Input acknowledge from ScopeMeter.
 INPUT #1, IDENT$ 'Inputs the queried data.
   THERT IN THE TIME THAT THE THE THE THE REAL PRINT IDENTS<br>
PRINT IDENTS The 'Displays queried data.
    CLOSE #1
    END
    '**************** Acknowledge subroutine ******************
    'Use this subroutine after each command or query sent to the
     'ScopeMeter. This routine inputs the acknowledge
     'response from the ScopeMeter. If the response is non-zero,
     'the previous command was not correct or was not correctly
     'received by the ScopeMeter. Then an error message is
     'displayed and the program is aborted.
    Acknowledge:
    INPUT #1, ACK 'Reads acknowledge from ScopeMeter.
    IF ACK <> 0 THEN
       PRINT "Error "; ACK; ": ";
       SELECT CASE ACK
         CASE 1
            PRINT "Syntax Error"
         CASE 2
            PRINT "Execution Error"
         CASE 3
            PRINT "Synchronization Error"
         CASE 4
            PRINT "Communication Error"
         CASE IS < 1
            PRINT "Unknown Acknowledge"
         CASE IS > 4
            PRINT "Unknown Acknowledge"
       END SELECT
       PRINT "Program aborted."
       END
    END IF
    RETURN
     '******* Clears pending data from the RS232 port *********
    ClearPort:
      WHILE LOC(1) > 0Dummy\ = INPUT(1, #1) WEND
    RETURN
    '****************** End example program ******************
```
 ============================================================= REPLAY RP ------------------------------------------------------------- Purpose: To select and setup the Replay analysis mode and to select a replay screen (see Syntax 2) or to query the total number of valid replay screens (see Syntax 1). Note: applicable for the Fluke 199 and 196 families Command Syntax 1: RP<cr> Command Syntax 2: RP <screen\_index><cr> where,  $s$ creen index $>$  = 0 to -99 : Replay screen number 0 = newest (current) screen -99 = oldest screen Response Syntax 1: <acknowledge><cr>><cr>cnr of screens><screen\_index><cr> where, <nr\_of\_screens> = 0 to 100 : number of valid screens  $0 = no$  valid screens  $s$  <screen screen> = 0 to -99 : index of the actual screen Response Syntax 2: <acknowledge><cr> As a result, the Replay function is started and the replay screen <screen index> is shown on the instrument. Notes: - When <screen index> is omitted, nothing happens. - Replaying screens works only in the SCOPE mode. Tips: - Use the QP, QS, QM, QW commands for information about the replayed screen and measurements. - Send the AT command to return to disable the Replay function and return to normal (running). Example:

Page 3.63

#### Page 3.64

 '\*\*\*\*\*\*\*\*\*\*\*\*\*\*\*\*\* Begin example program \*\*\*\*\*\*\*\*\*\*\*\*\*\*\*\*\* CLS 'Clears the PC screen. OPEN "COM1:1200,N,8,1,CS,DS,RB2048" FOR RANDOM AS #1 PRINT #1, "RP" 'Queries for number of valid replay 'screens + active screen number GOSUB Acknowledge 'Input acknowledge from ScopeMeter. INPUT #1, nr.of.screens '1st <decimal\_number> IF (nr.of.screens < 0) OR (nr.of.screens > 100) THEN PRINT nr.of.screens; "is not a valid number of replay screens" ELSE PRINT "Number of valid replay screens ="; nr.of.screens END IF INPUT #1, current.index '2nd <decimal\_number> PRINT "Current replay screen number = "; current.index PRINT "Previous replay screen number = "; current.index - 1 ' PRINT #1, "RP "; 'Queries for the current replay screen PRINT #1, current.index - 1 GOSUB Acknowledge 'Input acknowledge from ScopeMeter. PRINT PRINT "View the previous Replay screen." PRINT "Press any key on the PC keyboard to continue." SLEEP PRINT #1, "AT" 'Go back to normal mode (running) GOSUB Acknowledge 'Input acknowledge from ScopeMeter. CLOSE #1 END ' '\*\*\*\*\*\*\*\*\*\*\*\*\*\*\*\* Acknowledge subroutine \*\*\*\*\*\*\*\*\*\*\*\*\*\*\*\*\*\* 'Use this subroutine after each command or query sent to the 'ScopeMeter. This routine inputs the acknowledge 'response from the ScopeMeter. If the response is non-zero, 'the previous command was not correct or was not correctly 'received by the ScopeMeter. Then an error message is 'displayed and the program is aborted. Acknowledge: INPUT #1, ACK 'Reads acknowledge from ScopeMeter. IF ACK <> 0 THEN PRINT "Error "; ACK; ": "; SELECT CASE ACK CASE 1 PRINT "Syntax Error" CASE 2 PRINT "Execution Error; SCOPE mode selected?" CASE 3 PRINT "Synchronization Error" CASE 4 PRINT "Communication Error" CASE IS < 1 PRINT "Unknown Acknowledge" CASE IS > 4 PRINT "Unknown Acknowledge" END SELECT PRINT "Program aborted." END

 $END IF : RETURN$ "\*\*\*\*\*\*\*\*\*\*\*\*\*\*\*\*\*\* End example program \*\*\*\*\*\*\*\*\*\*\*\*\*\*\*\*\*\*

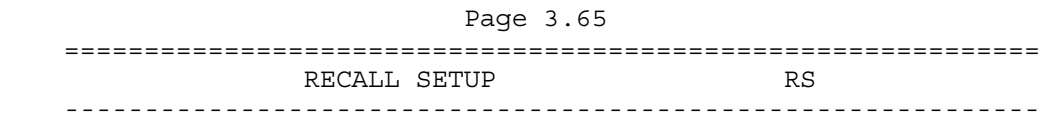

 Recalls an internally stored setup. This setup must have been stored in the ScopeMeter manually or with the SS (Save Setup) command. The effect of the RS command is that the instrument setup is recalled and the instrument forced to running state.

Command Syntax:

RS <setup\_reg><cr>

where,

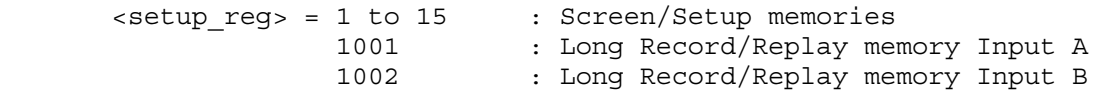

Response Syntax:

<acknowledge><cr>

 Note: The new setup is active when you have received the <acknowledge> response from the ScopeMeter.

Example:

 The following example program saves the present setup in setup memory 8. You are requested to change the present settings. Then the original settings are recalled from setup memory 8 and made the actual setting.

```
 '***************** Begin example program *****************
CLS 'Clears the PC screen.
OPEN "COM1:1200, N, 8, 1, CS, DS, RB2048" FOR RANDOM AS #1<br>PRINT #1, "SS 8" 'Sends SAVE SETUP command.
                         ' Sends SAVE SETUP command.
                          'Setup saved in setup memory 8.
 GOSUB Acknowledge 'Input acknowledge from ScopeMeter
 PRINT "The present setup data are stored in setup memory 8."
 PRINT "The remainder of this program will restore these."
 PRINT "To test if this works, change the present settings"
 PRINT "and verify if the ScopeMeter returns to the original"
 PRINT "settings after continuing the program."
 PRINT
 PRINT "Press any key on the PC keyboard to continue."
 SLEEP
PRINT #1, "RS 8" 'Sends RECALL SETUP command.
                          'Setup recalled from register 8.
 GOSUB Acknowledge 'Input acknowledge from ScopeMeter.
 PRINT
 PRINT "Original settings restored"
 CLOSE #1
 END
```
# ' Page 3.66

'Use this subroutine after each command or query sent to the 'ScopeMeter. This routine inputs the acknowledge 'response from the ScopeMeter. If the response is non-zero, 'the previous command was not correct or was not correctly 'received by the ScopeMeter. Then an error message is 'displayed and the program is aborted. Acknowledge: INPUT #1, ACK 'Reads acknowledge from ScopeMeter. IF ACK  $\lt$ > 0 THEN PRINT "Error "; ACK; ": "; SELECT CASE ACK CASE 1 PRINT "Syntax Error" CASE 2 PRINT "Execution Error" CASE<sub>3</sub> PRINT "Synchronization Error" CASE 4 PRINT "Communication Error" CASE IS  $< 1$ PRINT "Unknown Acknowledge" CASE IS  $> 4$ PRINT "Unknown Acknowledge" END SELECT PRINT "Program aborted." **END** END IF **RETURN** '\*\*\*\*\*\*\*\*\*\*\*\*\*\*\*\*\* End example program \*\*\*\*\*\*\*\*\*\*\*\*\*\*\*\*\*\*

 $\mathbf{r}$ 

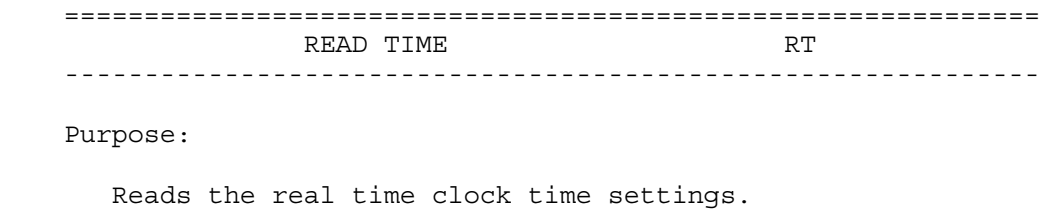

Command Syntax:

RT<cr>

Response Syntax:

<acknowledge><cr>[<time><cr>]

where,

 <time> = string of the following format: <hours>,<minutes>,<seconds> e.g. 15,4,43

Example:

 The following example program reads the time setting from the ScopeMeter.

```
"**************** Begin example program *****************
OPEN "COM1:1200, N, 8, 1, CS, DS, RB2048" FOR RANDOM AS #1
PRINT #1, "RT"
                       'Sends the READ TIME query.
GOSUB Acknowledge
                       'Input acknowledge from ScopeMeter.
INPUT #1, SMhour$, SMmin$, SMsec$ 'Inputs the time strings.
PRINT "Time "; SMhour$;":";SMmin$;":";SMsec$
                                'Displays the time string.
END
'Use this subroutine after each command or query sent to the
'ScopeMeter. This routine inputs the acknowledge
'response from the ScopeMeter. If the response is non-zero,
'the previous command was not correct or was not correctly
'received by the ScopeMeter. Then an error message is
'displayed and the program is aborted.
Acknowledge:
INPUT #1, ACK
                       'Reads acknowledge from ScopeMeter.
IF ACK \lt > 0 THEN
   PRINT "Error "; ACK; ": ";
   SELECT CASE ACK
    CASE 1
       PRINT "Syntax Error"
    CASE 2
       PRINT "Execution Error"
    CASE 3
       PRINT "Synchronization Error"
    CASE 4
       PRINT "Communication Error"
    CASE IS < 1
       PRINT "Unknown Acknowledge"
    CASE IS > 4PRINT "Unknown Acknowledge"
   END SELECT
   PRINT "Program aborted."
  END
END IF
RETURN
'***************** End example program ******************
```
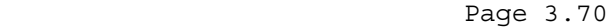

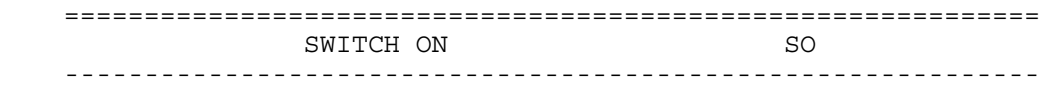

 Switches the ScopeMeter on. This only works when the ScopeMeter is powered via the power adapter.

Command Syntax:

SO<cr>

Response Syntax:

<acknowledge><cr>

See an example for this command under GET DOWN (GD).

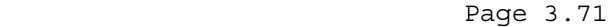

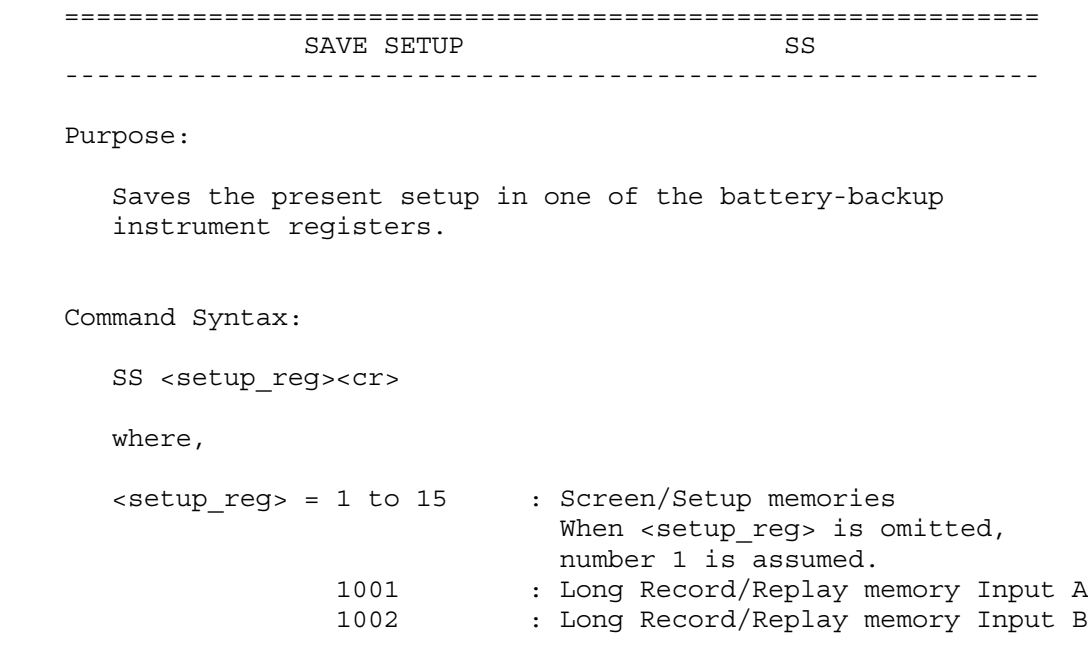

Response Syntax:

<acknowledge><cr>

See an example for this command under RECALL SETUP (RS).

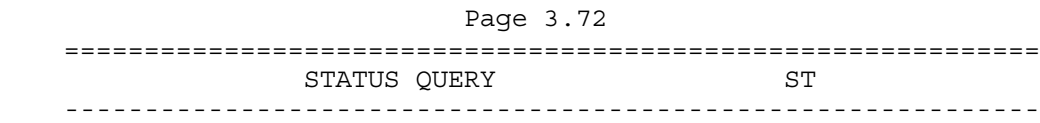

 Queries the error status of the ScopeMeter. This is a 16-bit word, presented as an integer value, where each bit represents the Boolean value of a related error event. After the reply or after a RI (Reset Instrument) command, the value is reset to zero. A complete description of the status word is given in Appendix B.

Command Syntax:

ST<cr>

Response Syntax:

<acknowledge><cr>[<status>

where,

<status> = integer value 0 to 32767

Example:

 The following example program sends a wrong command to the ScopeMeter to test the Acknowledge subroutine and to check the status returned from the ST query. The acknowledge subroutine contains a GOSUB Status.display to input the status data from the ScopeMeter when the acknowledge response is non-zero (ACK <> 0).

```
 '***************** Begin example program *****************
CLS 'Clears the PC screen.
 OPEN "COM1:1200,N,8,1,CS,DS,RB2048" FOR RANDOM AS #1
 PRINT #1, "PC 12345" 'Sends a baud rate value that is
                            ' out of range for the ScopeMeter.
 GOSUB Acknowledge.Status 'Input acknowledge from ScopeMeter
                            'and the status value if the
                            'acknowledge value is non-zero.
 END
 '************* Acknowledge + Status subroutine ***********
 'This subroutine inputs the acknowledge value from the
 'ScopeMeter. If the acknowledge value is non-zero,
 'the ST query is used to get further status information from
 'the ScopeMeter with respect to the error.
 'In case of an error the program is aborted.
 Acknowledge.Status:
 INPUT #1, ACK 'Reads acknowledge from ScopeMeter.
 IF ACK <> 0 THEN
    PRINT "Error "; ACK; ": ";
    SELECT CASE ACK
      CASE 1
         PRINT "Syntax Error"
      CASE 2
         PRINT "Execution Error"
      CASE 3
         PRINT "Synchronization Error"
      CASE 4
         PRINT "Communication Error"
      CASE IS < 1
         PRINT "Unknown Acknowledge"
      CASE IS > 4
         PRINT "Unknown Acknowledge"
    END SELECT
    GOSUB Status.display 'Further specifies the error.
    PRINT "Program aborted."
    END
 END IF
 RETURN
```
Page 3.73

```
Page 3.74
 '************** Displays ScopeMeter status *****************
 'This subroutine gives you further information if the
 'acknowledge reply from the ScopeMeter is non-zero.
 Status.display:
PRINT #1, "ST" 'Sends the STATUS query.
 GOSUB Acknowledge.Status 'Inputs acknowledge from ScopeMeter.
 INPUT #1, STAT 'Inputs status value.
 PRINT "Status " + STR$(STAT) + ": ";
 IF STAT = 0 THEN PRINT "No error"
 IF (STAT AND 1) = 1 THEN PRINT "Illegal Command"
IF (STAT AND 2) = 2 THEN PRINT "Data format of parameter is wrong"
 END IF
 IF (STAT AND 4) = 4 THEN PRINT "Parameter out of range"
IF (STAT AND 8) = 8 THEN PRINT "Invalid command in this CPL interface"
 END IF
 IF (STAT AND 16) = 16 THEN PRINT "Command not implemented"
IF (STAT AND 32) = 32 THEN PRINT "Invalid number of parameters"
 END IF
IF (STAT AND 64) = 64 THEN PRINT "Wrong number of data bits"
 END IF
 IF (STAT AND 512) = 512 THEN
    PRINT "Conflicting instrument settings"
 END IF
 IF (STAT AND 16384) = 16384 THEN
    PRINT "Checksum error"
 END IF
 RETURN
 '****************** End example program ******************
```
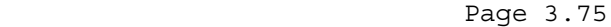

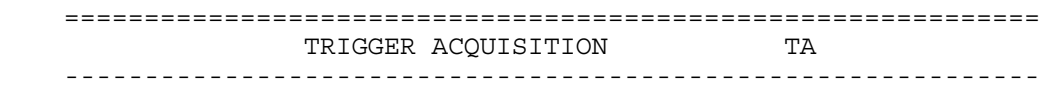

 Triggers an acquisition. This command acts as a hardware trigger to start a new acquisition. In SINGLE shot acquisition mode the trigger system must have been armed with the AT (Arm Trigger) command.

Command Syntax:

TA<cr>

Response Syntax:

<acknowledge><cr>

Example:

```
Page 3.76
```
 '\*\*\*\*\*\*\*\*\*\*\*\*\*\*\*\*\* Begin example program \*\*\*\*\*\*\*\*\*\*\*\*\*\*\*\*\* CLS 'Clears the PC screen. OPEN "COM1:1200,N,8,1,CS,DS,RB2048" FOR RANDOM AS #1 PRINT #1, "TA" 'Sends TRIGGER ACQUISITION command. GOSUB Acknowledge 'Input acknowledge from ScopeMeter. END '\*\*\*\*\*\*\*\*\*\*\*\*\*\*\*\* Acknowledge subroutine \*\*\*\*\*\*\*\*\*\*\*\*\*\*\*\*\*\* 'Use this subroutine after each command or query sent to the 'ScopeMeter. This routine inputs the acknowledge 'response from the ScopeMeter. If the response is non-zero, 'the previous command was not correct or was not correctly 'received by the ScopeMeter. Then an error message is 'displayed and the program is aborted. Acknowledge: INPUT #1, ACK 'Reads acknowledge from ScopeMeter. IF ACK <> 0 THEN PRINT "Error "; ACK; ": "; SELECT CASE ACK CASE 1 PRINT "Syntax Error" CASE 2 PRINT "Execution Error" CASE 3 PRINT "Synchronization Error" CASE 4 PRINT "Communication Error" CASE IS < 1 PRINT "Unknown Acknowledge" CASE IS  $> 4$  PRINT "Unknown Acknowledge" END SELECT PRINT "Program aborted." END END IF RETURN '\*\*\*\*\*\*\*\*\*\*\*\*\*\*\*\*\*\* End example program \*\*\*\*\*\*\*\*\*\*\*\*\*\*\*\*\*\*

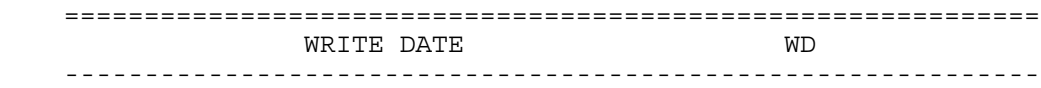

Writes the real time clock date settings.

Command Syntax:

WD <date><cr>

where,

 <date> = string of the following format: <year>,<month>,<date> e.g. 1999,9,14

Response Syntax:

<acknowledge><cr>

Example:

 The following example program programs the ScopeMeter with a new date setting.

```
 '***************** Begin example program *****************
CLS 'Clears the PC screen.
 OPEN "COM1:1200,N,8,1,CS,DS,RB2048" FOR RANDOM AS #1
 PRINT #1, "WD 1999,9,14" 'Sets the real time clock
                            'to September 14, 1999
 GOSUB Acknowledge 'Input acknowledge from ScopeMeter.
 END
 '**************** Acknowledge subroutine ******************
 'Use this subroutine after each command or query sent to the
 'ScopeMeter. This routine inputs the acknowledge
 'response from the ScopeMeter. If the response is non-zero,
 'the previous command was not correct or was not correctly
 'received by the ScopeMeter. Then an error message is
 'displayed and the program is aborted.
 Acknowledge:
 INPUT #1, ACK 'Reads acknowledge from ScopeMeter.
 IF ACK <> 0 THEN
    PRINT "Error "; ACK; ": ";
    SELECT CASE ACK
      CASE 1
         PRINT "Syntax Error"
      CASE 2
         PRINT "Execution Error"
      CASE 3
         PRINT "Synchronization Error"
      CASE 4
         PRINT "Communication Error"
      CASE IS < 1
         PRINT "Unknown Acknowledge"
      CASE IS > 4
        PRINT "Unknown Acknowledge"
    END SELECT
    PRINT "Program aborted."
   END
 END IF
 RETURN
 '****************** End example program ******************
```
Page 3.78

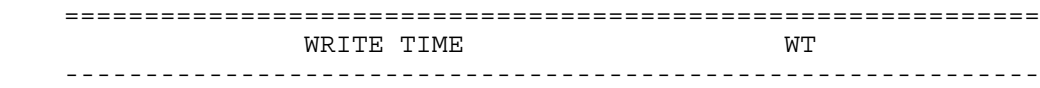

Writes the real time clock time settings.

Command Syntax:

WT <time><cr>

where,

 <time> = string of the following format: <hours>,<minutes>,<seconds> e.g. 15,30,0

Response Syntax:

<acknowledge><cr>

Example:

 The following example program programs the ScopeMeter with a new time setting.

```
 '***************** Begin example program *****************
CLS 'Clears the PC screen.
 OPEN "COM1:1200,N,8,1,CS,DS,RB2048" FOR RANDOM AS #1
 PRINT #1, "WT 15,28,0" 'Sets the real time clock to
                            '03:28 p.m..
 GOSUB Acknowledge 'Input acknowledge from ScopeMeter.
 END
 '**************** Acknowledge subroutine ******************
 'Use this subroutine after each command or query sent to the
 'ScopeMeter. This routine inputs the acknowledge
 'response from the ScopeMeter. If the response is non-zero,
 'the previous command was not correct or was not correctly
 'received by the ScopeMeter. Then an error message is
 'displayed and the program is aborted.
 Acknowledge:
 INPUT #1, ACK 'Reads acknowledge from ScopeMeter.
 IF ACK <> 0 THEN
    PRINT "Error "; ACK; ": ";
    SELECT CASE ACK
      CASE 1
         PRINT "Syntax Error"
      CASE 2
         PRINT "Execution Error"
      CASE 3
         PRINT "Synchronization Error"
      CASE 4
         PRINT "Communication Error"
      CASE IS < 1
         PRINT "Unknown Acknowledge"
      CASE IS > 4
        PRINT "Unknown Acknowledge"
    END SELECT
    PRINT "Program aborted."
   END
 END IF
 RETURN
 '****************** End example program ******************
```
Page 3.80

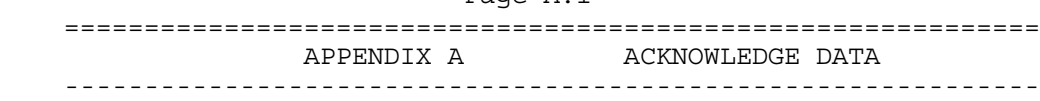

Page A.1

The ScopeMeter returns an <acknowledge> reply after each command or query. The value indicates correct or incorrect operation. You always must read this reply to check for the correct operation and to achieve synchronization between your program and the RS232 interface of the ScopeMeter.

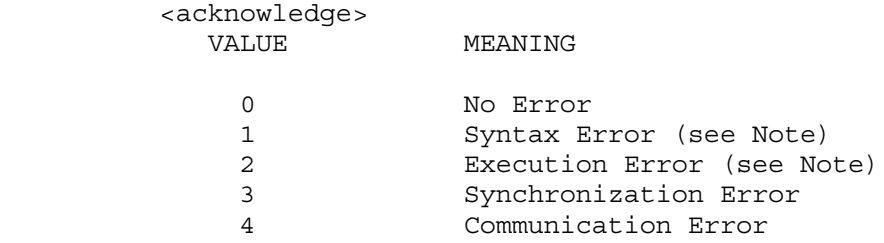

Note: The ST query may give you additional information.

 When the ScopeMeter detects an error during the execution of a command, it sends the corresponding <acknowledge> reply, terminates further execution of the command and will be ready to accept a new command.

Syntax Error

 Returned when the command is not understood by the ScopeMeter for one of the following reasons :

- Unknown header
- Wrong instructions
- Data format of body is wrong, e.g. alpha characters when decimal data is needed.

Execution Error

 Returned when internal processing is not possible because of one of the following reasons:

- Data out of range
- Conflicting instrument settings
Synchronization Error

 Returned when the ScopeMeter receives data while it does not expect any data. This can occur as follows:

- The ScopeMeter receives a new command while a previous command or query is not yet completely executed. You can prevent this error by doing the following:
	- 1. Read the <acknowledge> reply after each command or query.
	- 2. If this <acknowledge> is zero and if a query was sent to the ScopeMeter, read all available response data.

Communication Error

 Any framing, parity or overrun error detected on the received data will cause Communication Error.

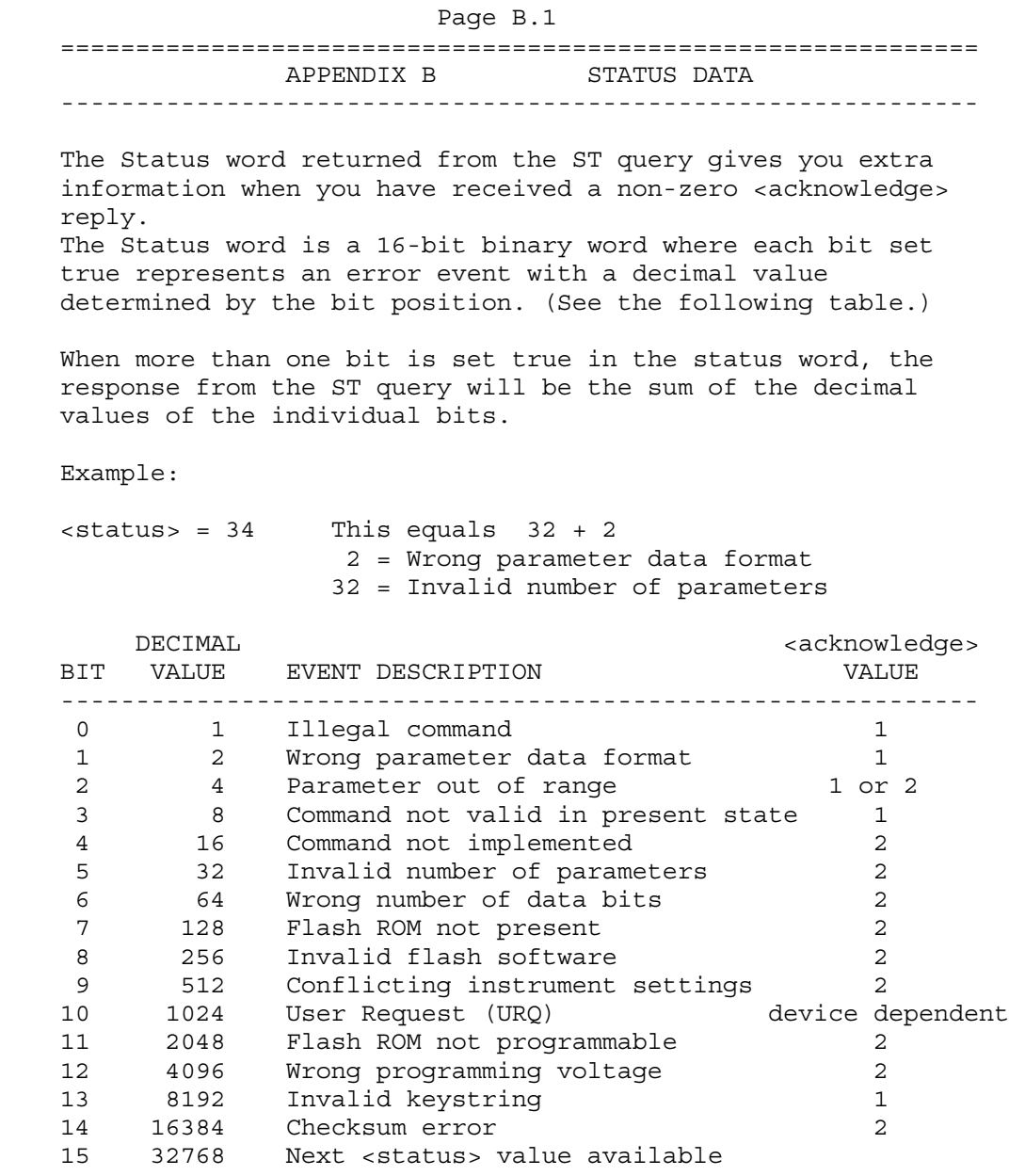

Remarks:

- 1. A bit in the status word is set when the corresponding error event occurs.
- 2. Bits do not affect each other.
- 3. New error events will 'accumulate' in the status word. This means existing bits remain set.

The status word is cleared (all bits reset) as follows:

- 1. After the response (the status word) from the ST query has been read.
- 2. After the RI (Reset Instrument) command.

 ============================================================= APPENDIX C WAVEFORM DATA ------------------------------------------------------------- The waveform data that is received from the QW (Query Waveform) query, consists of the following data. <trace\_admin>,<trace\_samples> where, <trace admin> = #0<br/>block header><br/>block length><trace result> <y\_unit><x\_unit><y\_divisions><x\_divisions> <y\_scale><x\_scale><y-step><x\_step><y\_zero> <x\_zero><y\_resolution><x\_resolution><y\_at\_0> <x\_at\_0><date\_stamp><time\_stamp><check\_sum> where, <block\_header> = <binary\_character> Possible values: 144 and 0. The value 0 is returned when also the <trace\_samples> data block is requested. <block\_length> = <unsigned\_integer> This value gives the number of bytes that are transmitted after the <block length> and before the <check sum>. <trace\_result> = <binary\_character> If bit 0 is set (decimal value 1) the trace is a direct result of a trace acquisition. If bit 1 is set (decimal value 2) the trace is a result of the TrendPlot function (recording numerical results). If bit 2 is set (decimal value 4) either the trace itself is an envelope trace, or an envelope trace is available. If bit 3 is set (decimal value 8) either the trace itself is a reference trace, or a reference trace is available. If bit 4 is set (decimal value 16) either the trace itself is a mathematics trace, or a mathematics trace is available. Note: This <trace result> information is not available in all instrument types/versions. <y\_unit> = <unit> <x\_unit> = <unit> The <unit> is a <br/> <br/>binary character> which value represents the unit:  $\blacksquare$  None  $\blacksquare$   $\blacksquare$  0  $\langle \text{Volt} \rangle$  = 1 <Ampere> = 2  $<$  Ohm>  $=$  3  $\langle \text{Watts} \rangle$  = 4 <Farad> = 5 <Kelvin> <seconds> = 7

Page C.1

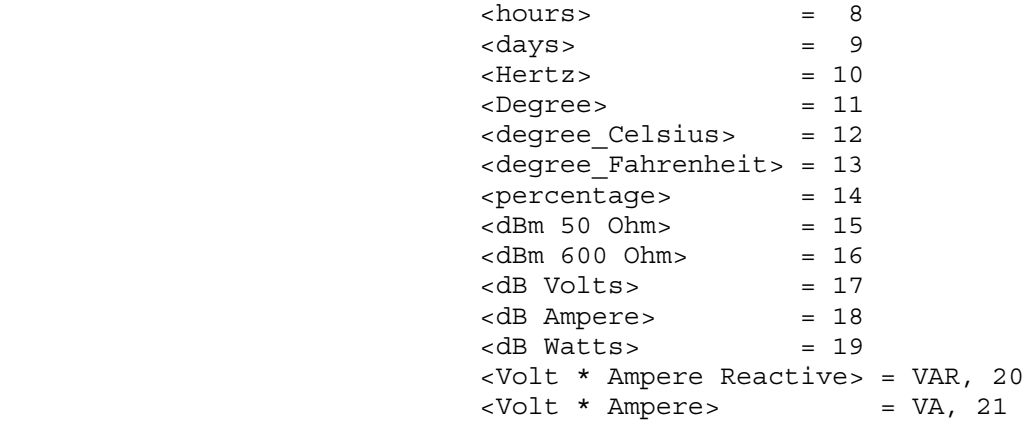

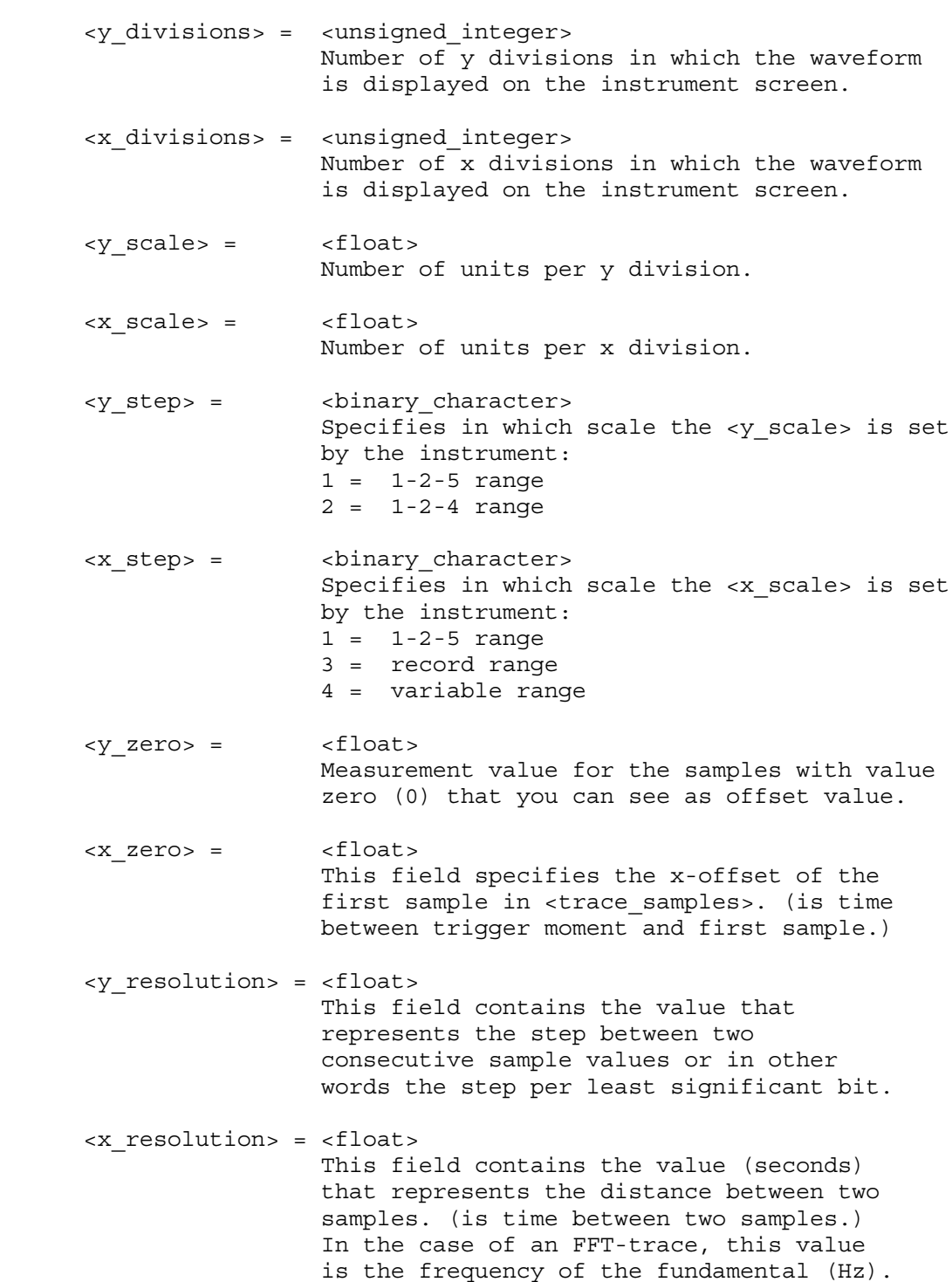

```
<y\_at_0> = <float>
                       This field contains the value corresponding
                      with the lowest horizontal grid line.
    \langle x at 0 \rangle = \langle float>
                      This field contains the value corresponding
                      with the most left vertical grid line.
                      Value = 0E0 (not used).
     <date_stamp> = <year><month><day>
           <year> = <digit><digit><digit><digit>
           <month>= <digit><digit>
           <day> = <digit><digit>
     <time_stamp> = <hours><minutes><seconds>
           <hours>= <digit><digit>
           <minutes>= <digit><digit>
           <seconds>= <digit><digit>
     <check_sum> = <binary_character>
                      One binary character which represents the sum
                      of all the <binary_character>'s sent after
                      the <br/>block length> and before the <check_sum>.
   and where
     <trace_samples>= #0<block_header><block_length><sample_format>
                       <overload><underload><invalid><nbr_of_samples>
                       <samples><check_sum><cr>
     <block_header>= <binary_character> which is 129.
     <block_length>= <unsigned_long>
                      This (4-bytes) value gives the number of bytes
                      that are transmitted after the <block length>
                      and before the <check sum>.
     <sample_format>= <binary_character>
This byte specifies the format of the samples.
The highest bit (7) defines whether the
                       samples should be interpreted as signed (1)
                      or unsigned values (0).
                     Bit numbers 6, 5, and 4 in <sample_format>
                      define the sample combination (bits 654):
                       000 = normal trace samples
                       100 = Min/Max trace samples
                       110 = Min/Max/Average trace samples
                       111 = Min=Max trace samples
                             Min=Max=Average trace samples
                              [Average & Display Glitches No]
                       <nbr_of_samples> specifies the number of
                       sample pairs in this case.
                     The bits 0 to 2 in <sample format> define the
                     number of <br/>binary character>'s in which a
                       sample value is represented.
```
Page C.3

<overload> = This field specifies which value in the trace samples represents the overload value.

- <underload> = <sample\_value> This field specifies which value in the trace samples represents the underload value.
- <invalid> = <sample value> This field specifies which value in the trace samples represents an invalid sample. Invalid samples can be present at locations in the trace that have not been filled (yet). This can e.g. occur in random sampling.
- <nbr of samples>=<unsigned integer> Total number of samples, Min/Max sample pairs, or Min/Average/Max sample triplets that follow.
- <samples> = {<sample\_value>} In total <nbr of samples> will be transmitted.
- <sample\_value>= {<binary\_character>} Depending on the number of <br/>binary character>'s in <sample format>, each <sample vale> is transmitted in a number of <binary\_character>'s. In case, the <sample\_value> contains multiple <binary\_character>'s, the most significant byte is transmitted first.
- <check\_sum> = <binary\_character> One binary character which represents the sum of all the <binary character>'s sent after the <block length> and before the <check\_sum>.
- Remarks: The instrument will finish any processing on the queried waveform first before sending the data to the remote device. This means that the remote device will not have to do any polling on status bits before the query is sent. When the waveform that was queried for, is still under processing, the processing is finished first. So no "half traces" will be returned. When the waveform under processing is in roll mode, the query will give an execution error. The remote device has the possibility to cancel the query, when waiting for response takes too long. This can be achieved by sending an <esc> or hardware break.

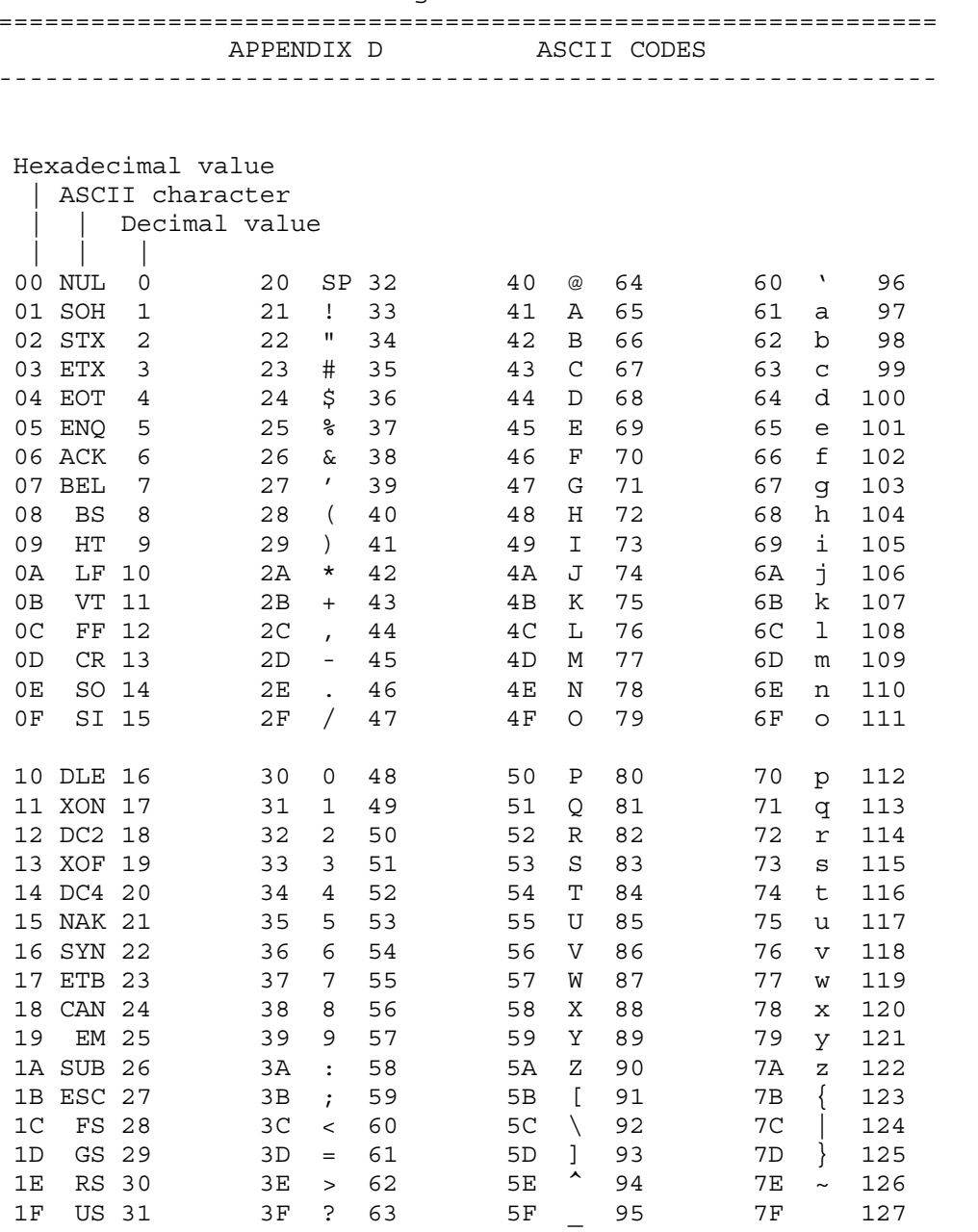

## Page D.1

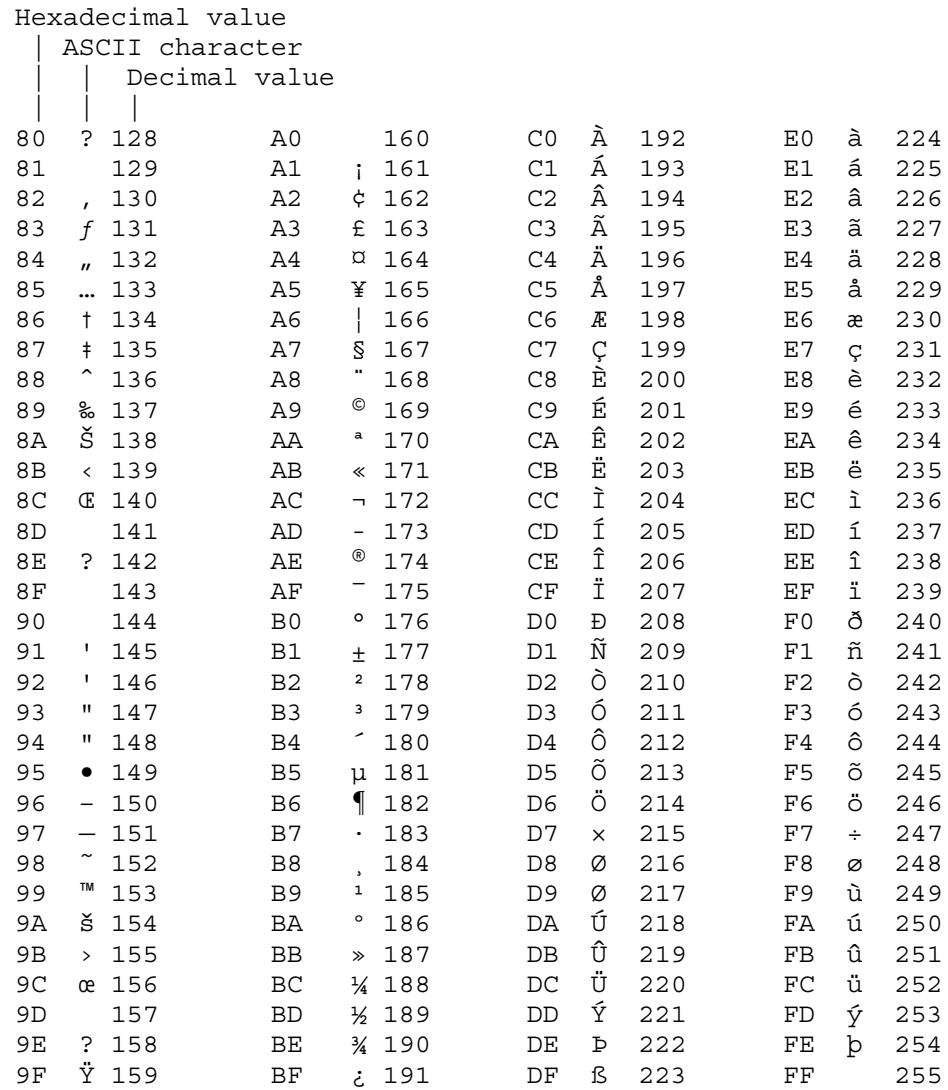